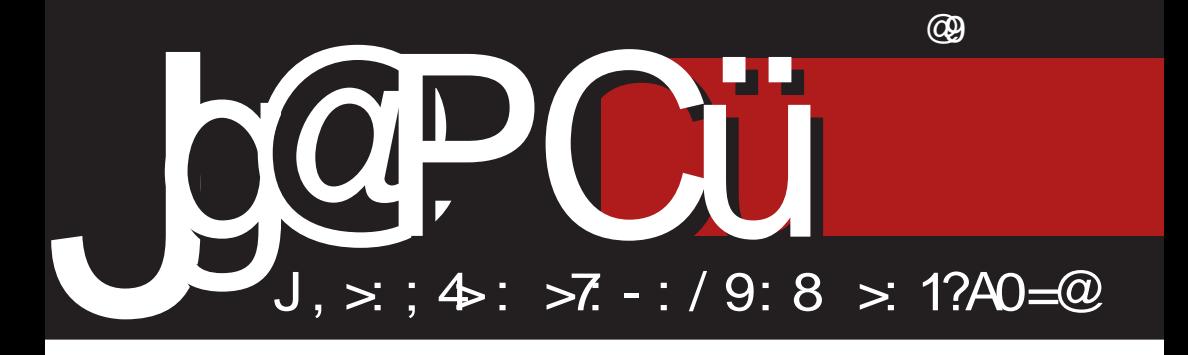

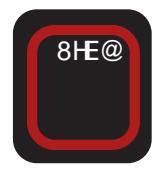

# Corr Playes

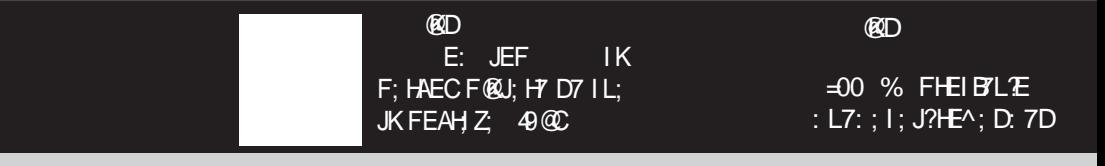

H7J2; ECCEDI KJEHJLE (; AEC; H9?@BDE ; B2)?FE: ? J3C KIBEL3C7

### $(2MA > 21; \, \circledR.$

#### #6  $($  : B. J2: 4 < 16  $\vert$ ; 72: < 1: < $\forall$ A

 $\star$  E: B' @ I: PED7 = E:  $MDB$  E: CEH7 ? : 7ED7 FHEAT P7 E: CEH8; PH/K D7H7 ) L7 \ D@D97 Z |; :: < D01LDE E: H7P21??D7 | J7J? J2AK \ 7| EF? 7 \* HEVB  $=E: D$ :  $=E: 2000$  E: CEHP IK IAEHE FH FEBEL 23 8 HE @FH KPC 7D@\7I EF ? 7 87HJ7AE A7: 1 J7J? J7A7 ) L7 1 J7J? J7A7 I; FEFH7LTB J; AKI; FJ; C8HK A7: 7 IK \217E9? D7: EAD7: 28' | 7L P7EI J7J7A K 8HE @ FH KPC 7D@B JD@ 8HE @ L7

) L: = E: 20, Z: FEI ; 8 DE 8 21? P7 D7C BQLE FH7J2J? I J7J? J2AK FH KPIC 7D@ (?CE L'W DEL FHE@A7J D7 AE@= @ BYAE P7 8 EH7L2J? D7 E: C EHK - J7J? J?A7 Z EL:  $= E: D$ : FEA7P7J?: 7 BICE D7FH: EL7B K FEFKBYHDEIJ? K E: DEIK D7 FHEVBK  $=E$ : TDK \* EA7P7Z: AEBAE D7V& H : EL D3\?J7B797 ?: D7 = E: ?VD@ E: CEH8: P CE8 3803 KH ^ 7 @ ?: 7 B @ 7 B: HD7J LDE 0" P. 7D@ FH7AJ? DE : 7 E: C: D? A7: 7 L7C / 0>6?: H7\KD7H D?@  $: EI$  JKF7D

0HC; @:71; F7AK@AE<H?D; ATC7 E: L7I Z: ??, - 70? H7\KD7H8 2J? I 7I J7LD? :; E EFH C; P7 = E: ? MD@ E: C EH (; A? **C7@FEJH8KP7 ?. - 70 ?. 8 : 78 ? 8 PPK** I J7EDEC AEDJ7AJK P FHE<1 PED7ED3 H7PEE=7 : HK=?=7 F7A DEI; I7 IE8EC A7E 2, / 20? P7 FH AHZ2L7D@ : K=E= FKJEL7D@ | D@D?97 : 7 EL?C KH ^7@ C7 H71 J; FHE: 7@ 87WFH: JKH? J? AK  $I$ : PEDK @ ?D7I 2DI F3-917B" : 7 D7F3W CE \BO7AE ?. - 70? HY\KD7HC 7

37 H7PBAK E: CE87BD3 KH ^ 7@ A7E WE I K ?, - 70?4 F7C; JD?J; B <ED?? <EJE 7F7H7J? AE@ 8; B`; H7IJ FHE: 7@ K  $BJD$   $CD$   $C$ ;  $I$ ;  $9$   $CD$   $T$   $H \setminus K$   $D7$   $H$   $?$   $H \setminus K$ D7H A7 EFH C7 K JEC F; HE: K 8; B `; F7: FHE: 7@ \* HE: 7L9? @: L7\; A7@: 7 : E^; I; FJ; C87H?: 7 I; AKF9?LH7J; I7 E: CEH7 -: FJ: C87H @ : E87H P7 D7 87LAK HAKD7H7 ? EFH C: ? P8E= FEFKIJ7 AE@ Z: J7:7 82J? D7 J; FHEPLE: : 17 97800 H71 FHE: 700 1 J7H3-CE:: B7 @HL: ZKEAJE8HK ?DEL: C8HK IJ?K @EWDEL?@CE:: B? FHFFH C7 P7

E ZDK AKFELDK =HEPD?9K 37 ED: AE@FBOH7@D787LAKDELE=H7\KD7H7 BJE @FH7LELHC;: 71; H7IF317@W7 @DELEKFEDK: ? AE L7C @IEE8E: D? I E<JL: HK I H9K ED: 7 FE=EJELE JH 87 : E8HE : 7 H7PC ? BU; W7 : 7 AKF ?U; K I: FJ: C8HK \* HE\ 217@ D7W I: H7@B  $Q 48 B, =0$  ?  $>0.$  @ 0 -::?  $\mathbb{R}$ FH JD@ T / F7H D7I J7L7A7 Z C E L7I KFKJ2J? D7 Wa JH 87 E8H7J2J? F7 D@ FHBAEC AKFELD: DEL3 HA KD7H7 A7 AE 8? L7WB 283C 79 : E8HE H7: 3E ? 17 I EESE: DC EF; H7JLDC 17J; CC7

 $\therefore$  C78HE @  $\cong$  D7@EFKBTHD?@ 49@C  $: 3.1 - 98K9202$   $49.002$ ,  $49.2 \times 10 = 15$   $-7.7$ D.@ ) LE= FKJ7 TC 7B I CE W 7 ?: 7 FH: I J7LC E E8PHEC D7 8HE @: FHE  $C: D$  K ELEC  $P$  7D $\emptyset$  \* EH : FHEI JE= FH: I J7LB@D@DEL: L: HP?@FEP787L?B? ICE I: ? 7D7BPEC P7WE @ 87W 49@C 49? JH DKJDE D7@EFKB7HD?@ 49@C :  $3 JH8K9? @ E = ?7D D7JJZLA ELE =$ \BTDA7 @ ? FH: IJ7LB@D@ 499.8:9  $FAHK : D@H : D. FELHVP FEWE @ ?JE$ ICE: 7B' D7WK FH FEHKAK P7 I L;  $49@C$ FE\; JDA; AE@CE=K ELE IEE8E: DE LHC: : 7 ? AEH? J: ? P7 ? FHE87L7D@

 $1\times7$ 

DELE=  $49@C$   $49?EF$ :  $HJ2DE=13J$ : C7

37 IL; ED; AE@?C7@L?WA7 IEE8E: DE= LHC: D7 FH FEHAK@CE ? \BYD7A  $Q @ / D' = 0 \gg V (7FHL2); ILE@ : HK$ WL: DK CH `KT LE FHBA: : 7 17C? BYAE D7FH7L2J: ILE® FH2L7JDK: HKWL:  $DK CH Y K ? FEL;$ ; J; I; I7 ILE $\circledast$ FH@U; BOC 7 AE@IK L; Z EJFKJEL7B°D7 E: CEH 189 Z J: A EJFKJEL7J? ? . . 0  $-: 6$   $C$   $7$   $7B$ ; HD7J $2K$ 

%7: ICEL: ZAE: . . 0-:: 6. ?&B4??0= D7FEAED ICE E: BAY BY WIZ CE 17  $D7WC$  1@ : . 20 EC ?&B 4??0= $D7E = EC$ \* EIBK Z D7C P7 FH DEWD@L: U? P ! % I L: J7 \$ EWITC E : 7 D7C I : @ L: P720J; HIEL7D? 17H7: D79? AE@ 8? JE CE=B: 7 H7: ; - 7 FEI JE@ZIC 8HE@C BAR: ? JE @EWD?ICE K I J7D@K: ? IFHE  $L$ :: CE K :: EE F7 ELEC FHEAEC FEPL7CE IL: P7DJ: HIEL7D: : 7 D7C  $\vdash$  @  $\vdash$  ? J7AE : EFHPD: IK : 7BQC KD7  $FH \wedge$ : D@ D7W = P7@: D? AE = FHE@AJ7

KJEH? ?: HK=? P7'DJ; H I EL7D? 8K: KZ? 17H ?: D'9? CE=K ? : 7B @ : 7 D 7C I: **@LB@@D7D7WKL:ZFEPD7JK7:HIK** : BAJHEDIA: FEW : BBH BK=EDIEH=

 $E \setminus 27D$ 

8?, JC

 $'$  EZI EE8E: DE= I E<JL: H7

#### $\mathbf{r}$

 $'$  2>6<168. 6F9 Q2:7.: 2?2M68

9 B; 66<14<B<>; 6A>21; 68  $%B < 9$  . >16

FB2J: 6A21: 68  $928?$ : 1. >  $0$   $0$ ; 6?. B972B6K

 $\#28@$  $1292: S A: K:$ 928?.: 1>. (6?@B6K  $928$  ?: : 1. > <  $96$  <  $86$  $928?$ : 1. >  $0.997.$  B972B6K

#### $(21.8067)$

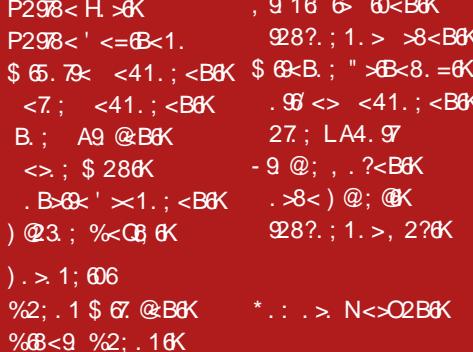

 $> 3608.$  </  $> 1.$  $27: $.49cB$  $(6B67) 6206$ 

 $f\in 7$ \$912; HK286K  $\rightarrow$   $\leftarrow$   $\div$   $\rightleftharpoons$   $\leftarrow$   $\leftarrow$ 

"  $<: @ 8 @$ 39: ?? : . 4. F6 ; . 60 3 22; < 12 < 14  $=294<; ?<14$ 

5 @ 96 > 29 4 <: ? < >

### <span id="page-3-0"></span>Jg@PCül7: H7@

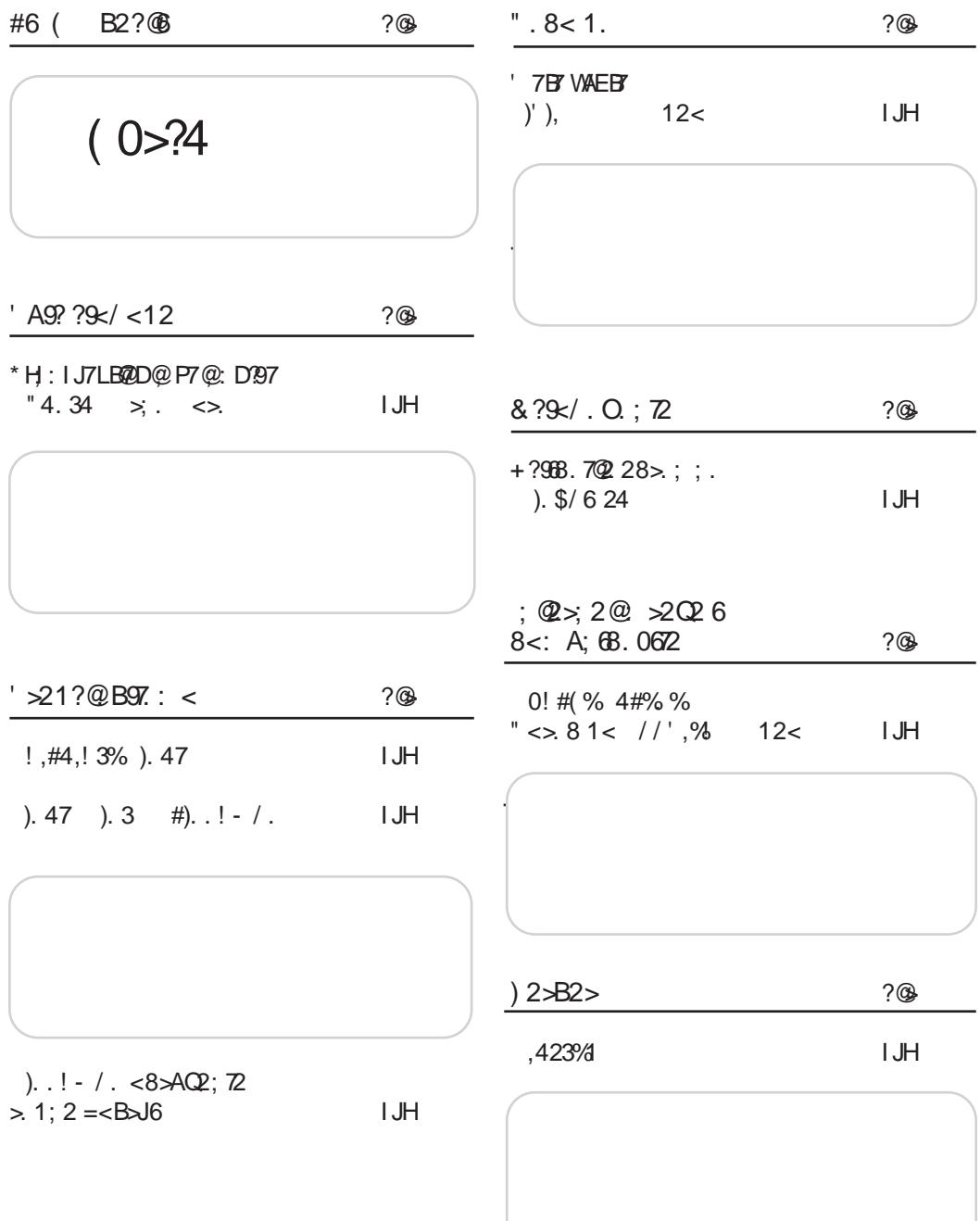

 $/×7$ 

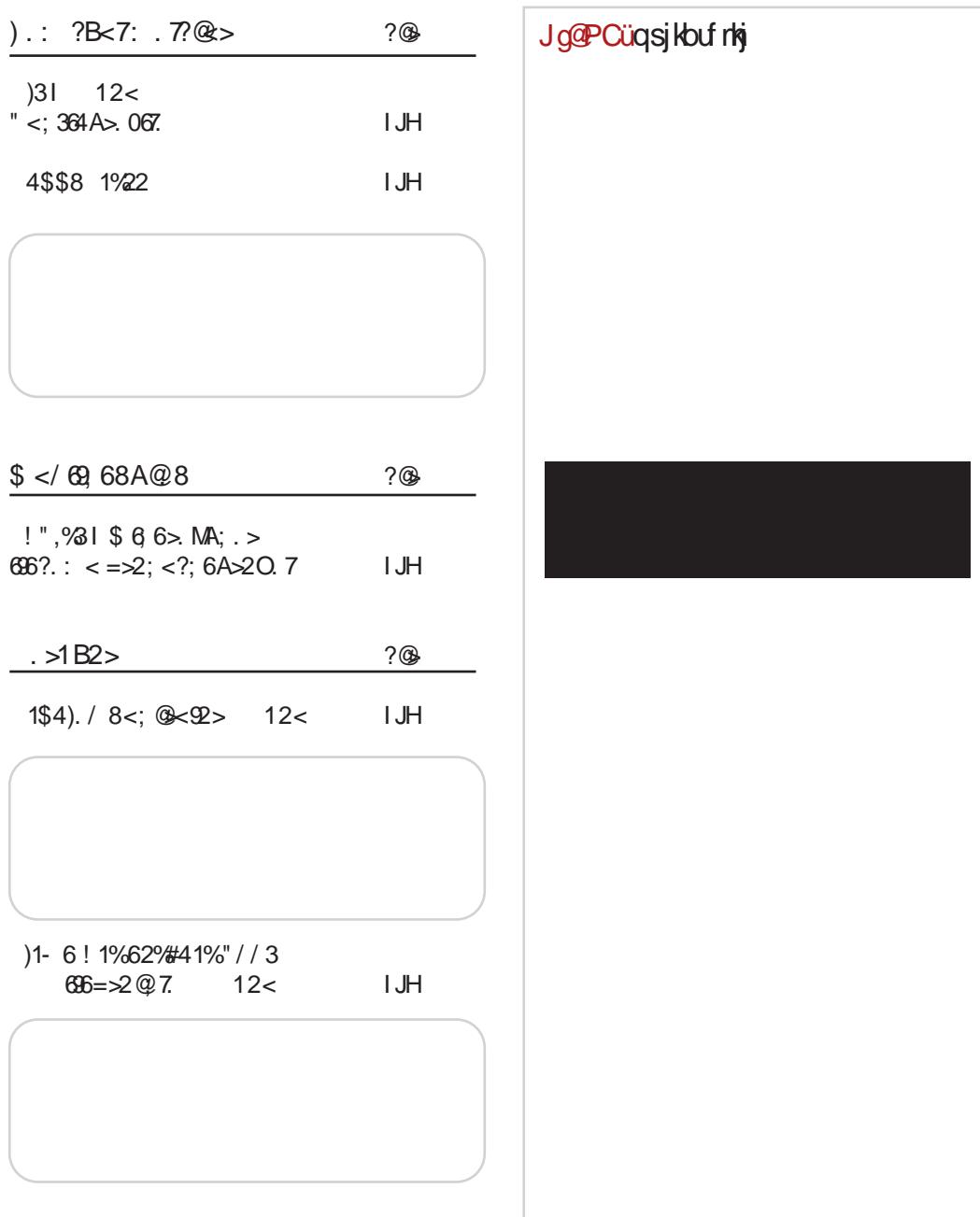

### <span id="page-5-0"></span>Jo@PCüL; IJ?

 $147$  $C7@$ 

! H': I A7 KFH'/L7 ' D >: D7 P7LHWB7 @ FHBP7A D7 49 @ KP KW .: K E:  $C$  **BED7** : LH7 ! H7: '  $D$  >: D 17: 7 AEH 17 KD 24 AEL 7D 1? U.C. P7 / 0>6?: H7\KD7H D7PL7D 4 @C AE@ @ 87PH7D D7 '-@9?@ %EH1J7DBDA > JF 8 2 BO \$ 49 @ 2021 % 27 FRAZ9 20 C. 7

 $\%$ EHPIJ7DBPDA>JF @CF HOO

)1% 7 4 % 1! \$4  $C7@$ 

> 4=01: C! %P7 CE8 780: KH ^7@ FH: IJ7LB@D @ D7 AED< HD9?@Q E8?B ' ED  $.7$  OTK %  $\alpha$  H  $\tau$

**%EH? J7DBDA**  $>$  JJF @CF 7\$0N77

 $! - 1$ ,  $' / 2$ ,  $+ 47$ **ROD** 

> (7@LB@DE @ : 7 IJ? K D7 49  $\overline{a}$  : : ? , 77 , 9, 20 =<br>: : ? , 77 , 9, 20 =  $%4@.$  %8  $" . 496470 =$  $\overline{077}$  $.89.249? . = DS$  : /

**%EH? D?BDAEL?** 

 $>JJF$  8  $3'B$  ; )  $%$  $>$  JJF 82HSD 0.9  $>$  JJF 82HD 0 \$2A  $>JJF$  8  $3JB$   $>$  ( C )#1/ 2/ 83/ 0% 2/ 41#%+/ . 8%1% #)\*! **@D** 

> $4 = \times 1$ ? "HL7JIA7 @ EH  $=7D$ PHE FHK  $4 = \times 1$ ?  $: 09 \times @.0$  AED < HD9? K I KH7: D@I 7 - L: K \ TBM: C  $K37=H8K$

- 
- $\frac{9}{3}$ #)\*! 9! //',% 1)5%, )% 3 **ROD**

**YEHIDREY 49 QC IK FEAH** DKE? F: J?9?Q& 17 97BQ2C : 7 CEJ1.3MK :: 270 : 7 D7FH7 L? 49@C 7FBA79?@R P7  $\therefore 270 = 440$ 

 $\frac{9}{5}$ HR, 17DRDA > UF 8 21 RD #

 $19%$ 

#### $R$

 $9.8$  (2LB  $2D$   $2.400$  % K  $L$ ; HP? $@$   $A \in @$ : EDEI? ? FH7LA: ? FE8EB@7D@ K E: DEIK D7 FHJ->E: DK  $L$ ;  $HP$  $R\&$ 

 $\frac{9}{5}$ : EH 37DBDA > JJF 82JBO \$: EH

/ 836 ! 1% 81% 8/ - \$ ! 8 **ROD** 

> ) JLEH D7  $@$  H =  $3$  JH79? $@$ J'C EL7 P7 E8; B ` 7L7D@ 7D7 | EE8E: ; | E<JL; H7 AE@ EL; =E: D; F7: 7 K IK8EJK I; FJ; C8H7

#### $1\times7$

%EH?U7DBDA>JF 82150 7 1? %EH?U7DBDA>JF 82150 D2J "4.34 ! 11)% \$5)2/18 1/40  $1\frac{1}{5}$  (\$ 5! ); / 01)14; )+! 9! ) 47 **RED**  $).3$ **BOD** . 9:94.7 @ FEAH DKE  $\circledast$  ?  $\circledast$   $\circledast$  $\sqrt{97}$  B/DEL? : 970902= !: 09  $% @.0 ?' - @.?@ : :$  $\equiv$   $\omega$ JC EL7 IK FH L; B'3L7D' D? **%EHI J7DBDA** FHHANDA P7 AEHINDA:  $>$  JJF 821680 K \$ +  $! 11447' >0 = Q 0$  O F 49 QC 49? & 1%: 5! . \*%4 2)\*%+4 %EHP J7DBDA > JF @F P>L **ØD**  $B$  AJHEJ;  $>$ D $\hat{A}$  $A$ ?  $<$  $7$ AKBJ; J ?  $%1!$ I JK: ; DJI A? E=H7D7A **PAB** I 200A EH=7DPPFPBIK FH : 7L7D@ CSJE A7AE ? P7WE  $9.8$  (**QLB@D7** (**Q**)  $0$ /: ::  $09 \times \textcircled{2} 0$  T  $'$ :  $'$ K D7 $@$ *TDCB* $@$ *20* $@$  DE LEI J'C 7 I K FE: HWA7 P7  $\%$ EH $\frac{37D}{20A}$  > UF 831 EQ D ! 0 WIZCFK FHBP7A D7  $.4$  A7E ? CDE=7 FE8EBO  $W \cup W = \mathbb{C}$ :  $40\% + (-0.43\%)$  )  $.47$ ELC 7 EF; H7JLDE=13J; C7 **RED**  $\%$ EH $\frac{1}{7}$ DEDA > UF  $\textcircled{C}$ F = 8  $E: JEF$   $IKF: H$ AECF® J: H7 D7 IL: JK FE J g@PCüqsi kbut rkj  $AHZ$   $49@C$  $\frac{9}{5}$ H<sub>1</sub>, J<sub>7</sub>D B<sub>D</sub>A  $5.1F$  8 ? I R  $G + 2$  ?  $1\%$ !  $1/ <\%$  \$! . 1% **ØD**  $\pm 00$  % FHEIB7LB72 : L7:  $I: J?HE^{\wedge}$ : D: 7D

<span id="page-7-0"></span> $\frac{(1.00279)(1.0007)}{2}$ 

 $'$  > 21?  $@$  B97. ; 72 F. 721; 60.

#### " 4.34  $\langle \rangle$  $\sum_{i=1}^{n}$

 $KJEH' - @.2@ HDT I EHT JTC$ 

' 49 @ ? ' - @ ? @ P7 @ D197 K HDE@EH?7AJ?LDEFEIJE@L:ZD?P  $=E: D7$  / FEIB:  $D@$  F7H=E:  $D7$  7AJ? LDEIJ?IKI; C7EE AEDIEE? EL7B WE @ H PKBI PTE ? PL7D ? DC FHPD7D@C P7 @: D'9; E: I JH7D; <2HC; , 9:94,7  $\frac{1}{2}$  - @ ? @ : : : 9?0902=; @ E: **@DK7H = E: D:**  $?$  **PL7D?** D? : : : D=B : ., 7 : 8 8 @ 42D JC

E: EAE = E:  $20K$ :  $7D7$  EAKF  $B$  I JEJ $207A$ \BOEL7 / 7FHBK  $=E: D. \quad \omega E: H$ TD7 FH P. DJ79?@ K 7HK ? JE I ?D>HE DPEL7DE 17 = EE87EDC ' - @9?@  $$070. >0$ : E=7^7@C \*7H=E:  $207$  L:  $Z207$ 7AJLDEI J? ? AEC KD7A79?@ @ AEEH ? D'HOE FKJ;  $C = HKF$ ; D7, ... $0 - 1$ : 6 K

#### "  $.8 < 72$  ?B2 = <M29  $<$

 $\left.\right)$ : : EAKC; DJEL7D;  $\left.\right.$   $\left.\right.$  JEH@ AEDAH JDE L; P7DE P7 ' - @ ?@ P7 @: D79K HD; ! EH CE; CE EJZ? KD7P7: : E C7@ =E:  $D$ , A7: 7 @ KP FECEZ ' - @ ? @ JTC 7 TP - H8 ? @ EH= 7DTFEL 7D7 ' - @ ? @ FH P, DJ79?  $\&$  K \* E: = EH29? / C 7HJK = E:  $D$ ; H = 3 JHEL7D7  $\oslash$ =HKF7 D7, .0-:: 6 K AE @ @ P7 F; HE:

 $" < : ? < 961 < B : Z : 8000 : < ?0066$  $?700$ 

 $/$  B JE = E: 2D: : EV BE  $@: E$ DJ: HI7DJDE=IFE@QJ7H@T?QDEL3T \BTDEL7 B&83;BQ2:;09 > @ 0 IE<J L;  $H$  ? ' 49 @ 7 J7 A E : 7 ICE I; D7FH7LTCE I7@AE@FE I7IJ7LK ?: P7@ DKF7HH7 I7 @ ELCC 7 EI J7B  $\cdot$  : JCE L7 #P78HPBICE : EC; D FEIJ7L?BI7@ AEH 9 J; Z?) : = " = 0 >> AE @ @ ? I 7C LHE FEFKBHPD :: 09 > @ 0 FHE=HPC

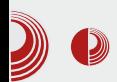

Takođe, osposobili smo wiki, forum i IRC kanal. Tu je i stranica planeta, u kojoj radimo agregaciju članaka objavlienih na blogovima u Crnoj Gori i regionu. Sajt je zvanično pušten u rad 17. septembra 2011. godine na Dan slobode softvera. Ovom prilikom se zahvaljujemo LoCo timovima u regionu, a posebno srpskom i rumunskom timu koji su nam pomogli i pružili podršku tokom pravljenja sajta. Zahvaljujući volonterskom radu lokalnih grafičkih dizajnera, dobili smo i novi logo u martu 2012.

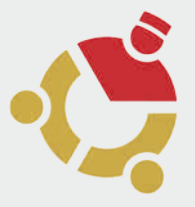

#### Prezentacije i dešavanja

Nakon puštanja sajta u rad. dobar deo aktivnosti i djelovanja tima se preselio na forum i wiki, mada je i Facebook grupa još uvek aktivna i broji blizu 400 članova. Organizovali smo skoro redovna okupljanja i prezentacije prilikom izlaska svake nove verzije Ubuntu distribucije. Ostvarili smo odličnu saradnju sa Centrom informacionog sistema na Univerzitetu Crne Gore, koji je čest domaćin dešavanja i okupljanja Ubuntu zajednice. Ostvarili smo kontakte i saradnju sa Elektrotehničkim i Prirodno-matematičkim fakultetima na Univerzitetu Crne Gore, ali i sa privatnim, kao što su Fakultet informacionih tehnologija na Univerzitetu Mediteran i Fakultet za informacione sisteme i tehnologije na Univerzitetu

### Ubuntu - Crna Gora

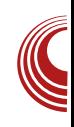

Donja Gorica. Osim u Podgorici, organizovali smo prezentacije i Ubuntu hour okupljanja u Baru, Nikšiću, Pljevliima i drugim miestima. Nakon zvaničnog priznavanja, Canonical nam redovno šalie instalacione diskove koje organizovano djelimo na prezenokupljanjima. tacijama ostalim  $\mathbf{i}$ Ostvarili smo i kontakt sa firmom System76, jednom od najpopularnijih ponuđača kompjutera koji dolaze sa preinstaliranim Ubuntu sistemom. Oni su nam poslali "powered by Ubuntu" naljepnice koje smo podjelili članovima zajednice. Uspiešnu saradniu smo napravili i sa dnevnim novinama Vijesti, *online* magazinom BIT, časopisom LiBRE! i određenim brojem lokalnih i regionalnih blogova. Od interesantih događaja izdvajamo Install Day u Podgorici i učešće Ubuntu zajednice na stručnom skupu Informacione tehnologije na Žabljaku.

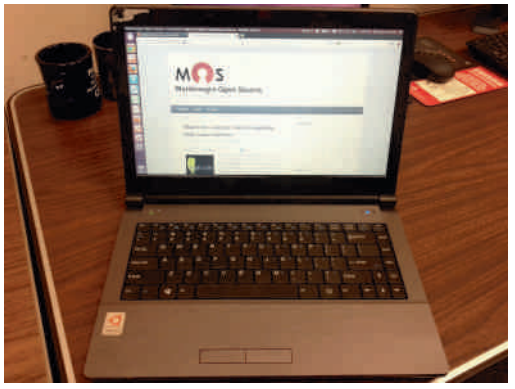

Planovi i razmišliania

Od posebnog interesa su nam dobra volja na Elektrotehničkom i Prirodnomatematičkom fakultetu koji su već uvrstili *GNU/Linux* u laboratorijske

### $\frac{(1.00279)(1.000)}{2}$

 $L@8; ?DTJ7LK (7:7CE1; ?ZCE$ KIF@J?: 7 P72U; HIK@CE ? IH: D@ ? EIDELD; WAEB : 7 KAB&); IE<JL; H EJLEH DE= AY: 7 K I LE@ 7AJ2 DEI J?):  $Q$ ; I JHIDI A3-T FHE@A7J7 7AJ2LDE K \; I JLK@CE ?K 7AJ?LDEI J?C 7 L; P7D?C P7 EFWK  $D \in HC 37DEI J E # J: DEE = ?@$ C 7 ?I E<JL; HK EJLEH DE= AY: 7 \* HC @ HPIK : 9?0902= ! ; 09 % @ 0 ! % ? 37@: D'97 FHE=H7C: H7 HD: ! EH A7E ? J; A JEL? K BEA7BOC  $C$ ; : ?@ 7 ! % TC 7 P7 9780: 7 FH DEI ? TOJ; HI 7 DUD; AH7JA: ?:: KA7J7LD; L?@IJ? ?P HD; ! EH ? I L?@J7 L; P7D; P7 8; I FB7JD? ? I EE8E: D?I E<JL: H \* HE=H7C: H A?I 7 @ P7 17: 7 °C 7 <EHKC D7 AEC; FEAKWIL7CE : 7 EAKF $TCE$  A7AE > E8  $3J$ : J7AE ? FHE<1 ED7ED; FHE=H7C; H P P, CB@ ) I JL7HEPICE ? FHL; AEDJ7AJ; I7 ' TO? I J7H JLEC P7 TO EHC 79TEDE : HKWLE ? J: BAECKDA797@ HD; ! EH AE@ @ J7AE^; K FHE9; IK:; <2D? 7D@ ? ?C FB  $C: DJ79?@ - JHTJ: = ?@ AEHVZ: D@ :: : 09$  $>$   $@.0$  J:  $>$ DEFE= $?$ 

/ AEBAE IJ; K HDE@! EH? P. CBO2C7 H = ED7 7B ? VIH EJLEH DE L7I FEP? L7CE: 7 D7C I: FH? HK 2|: : 7 I7H7 ^K@CE ?: 7 H7P=EL7H7CE E FH: EE PIC 7 ? AEDI JHKAJ?LD?C AHRI?A7C 7

**%EHI D?BDAEL?** 

- 4 5>JJF MMM K8KDJK C; EH=
- 4 5>JJF MMM EF; DI EKH9; C; EH=
- 4 5>JJF MMM FHE=H7C; HPC;

<span id="page-10-0"></span>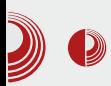

### Predstavljamo

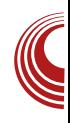

# **Calculate Linux 13.4 KDE**

#### Autor: Aleksandar Brković

 $\overline{\phantom{x}}$ alculate Linux zasniva se  $na$ Gentoo projektu, ali za razliku od njega, obuhvata i brojne unapred podešene funkcije. Rolling-Release distribucija, novo izdanje dostupno je svakih šest meseci. Početno izdanje nastalo je 6. juna 2007. godine. Zasniva se na binarnim paketima, za razliku od Gentoo distribucije, ali postoji i mogućnost kompajliranja programa iz izvornog kôda. Distribuira se u nekoliko verzija:

 $\triangleright$  Calculate Linux Desktop - Desktop izdanje ovog projekta ima nekoliko ukusa: GNOME, KDE i Xfce. Svaki od ukusa dostupan je u 32-bitnim i 64bitnim verzijama. Od verzije 13.4, za 64-bitnu arhitekturu dodata je podrška za UEFI Secure Boot.

> Calculate Directory Server - deluje kao kontroler domena, ima mogućnost konfiguracije Samba-e. Majla i XMPP-a, kao i proxy usluge.

> Calculate Media Center - optimizovan je za skladištenje i reprodukciju multimedijalnih sadržaja.

> Calculate Linux Scratch - namenien je za administratore i korisnike koji žele da imaju svoju Linux distribuciju, optimizovanu za konkretnu namenu.

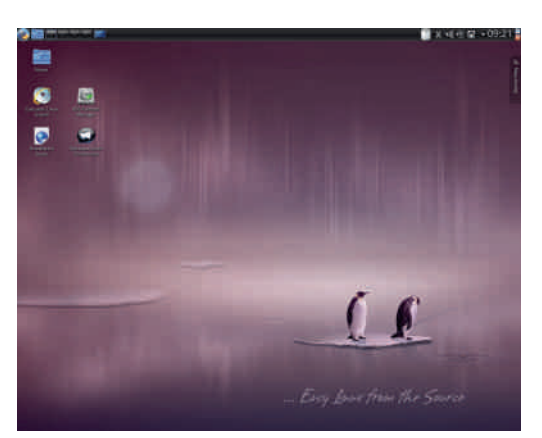

Slika 1 Calculate Desktop

### Live mode

Prilikom pokretania sistema, pojaviće se izbornik menija koji će ponuditi nekoliko opcija za pokretanje sistema. Između ostalog, moguće je izabrati učitavanje čitavog operativnog sistema u RAM, pre pokretanja Live Desktop sesije. Dostupna je i opcija pokretanja tekstualnog režima, odnosno konzole. Za razliku od većine KDE distribucija, Calculate Linux svoj panel podrazumevano postavlja na vrh ekrana. Na radnoj površini se nalazi nekoliko ikonica za pokretanie sistema, program za instaliranie sistema (engl. *installer*) i pristup dokumentaciji. Podrazumevana pozadina je ljubičasta, sa dva pingvina na ledenom ostrvu.

### $\frac{1}{2}$  > 21? @ B97: <

EAL?HK AE@ Z I; D7FH7L?J? FEJH 8D; F7H1997@ HK=7 CE=KZDEIJ @HK\DE FH7LB@D@F7HJ?9?@KAEC; I; E: 78?H7 13 J: C : 7 JEJ: A7 A7 A7 A7 L `: BC E J7 \ A7 CEDJ?PD@F7HJ?9?@A7E?CE=KZDELJ TP8EH7 FHEIJEH7 P7 >B.: F7HJ29?02 \* HE = H7C P7 TO J7BH7D@ 17J; C7 J7AE^; DK: ? EF9?® FH7LB@D@ F7HJ?97ED; J7 8; B KPC E=KZDEI J P8EH7 ! % P3 " & **EHC7J7** 

 $-BAY$   $\#BEHDA$  | : | ?@

 $-BAY$   $:$  A JK7ED?H  $\degree$  C

#### $: ?@906: 6 = \times 02?$

/ 0>6?:;, AE@@D; E8 ?: DE=  $*$  EH  $:$ P=B: 7 ? 20 J7B'9 ED? FHE9: I FEI; : K@ @ DUL: D? LJB P7 H7FBAK E: ELJ7BS :  $3$  JHPBK92@ #DIJ7B797ED? FHE9: I P7FE \'D@ KE8' ? 7@DE E: 78 ?HEC `; B@DE= @PA7 ? EEA7ED; LHC; DIA; PED; \* E  $JEC$  Z FHE=HC P7  $T1$ J7BH $T0$ @ 13 J C.7 FEAKWU?: 7 7KJEC 7JLA? FHED7^: : EI JKF7D TRLEH F7A: J7 P7 TO J7B797@ - B:: Z? AEH7A @ J7AE^: D: E8? 7D FHFH C7D@ F7H1997@ P7 1DIJ7B79780 EI JKFD7 @ 7KJEC 7JI A7 1DI J7B797@ K  $-BAY$ , 7.  $@$ , 70. 49 $@$  $49 > ?$ ,  $70 =$ 

37 H7FBAK E: EIJ7B3 : 3 JH8K9?@ P7 .7.07.70 490 @ FEJH 8DE P. LEQ1? L?W FHEIJEH? D7 JLH EC :  $3$  AK  $3, \neq$  $/46$  CDC7EDE 4 5/IB:: ZC AEH7AK TO J7B797EDE= FHE9: 17 1: FE JLH^K@ P7: 7J?F7H7C; JH? FEJEC: EB7  $P$  :: E K AEC; I; FE: ; WL7  $C$ ; : EC 7 ZD7 D7 H7\KD7HK ? LHV9 I: FEJLH 7 AEHWZ: D@ &" I; HL; H7 P7 LH C; DI AK I TO HEDP79? @ - B: ; Z? AEH7A @ AH? H7D@ AEH? D? AE= D7EE=7 ?FEI J7LB@D@ EFPDA:  $DT = ?$  D7E=  $TPB$ EH PLK D; A7HD2: P7 1 3 J; C E: 78 HL2 ; E /  $\rightarrow$  40 = I7 BIJ; FE: ; WIL7D@ H PEBK9?@ ; AH7 D7 WE @ K@: DE ?FEIB: D@AEH7A FH? FH C: 2D J7B 9 TEDE = FH E9; 17 ) 1 J7 @

**@WITCE: 7 I; FEJLH; KD; J?F7HC;** JP?FEI J7LA: ? DI J7B'9'ED?FHE9: I CE  $\dot{\ }$ : : 7 EJFE\D;

 $3@2>6=<4>3$ 

EAHK; D@ H7: D; FELHWFED7W I; L; EC 7 <B AI ?B?BDE EI ?C F7D; B7 FEI J7 LB@DE= KP = EHD@ 1\_9K; AH\*D7 WE Z P7 L: ZDK AEHIIDA7 P=B: 7J? D: E8? DE 8K: KZ?: 7 IL: : 3 JH8K9?@ ILE@F7D, BFE: H7PKC; L7DE FEI J7LB@@ KP: ED@ 1.79K; AH7D7 0>6?:; @ FH? BIN DE FHYPYD A7AE D'ANT D; 8?E: LBY\ TE F7 DØ AEHIDA7

, 7. @ 7. ? 0 49 @ : EBTP? I 7 AEB A9? **@C AEHIDE= IE<JL; H7 \*H: 2DIJ7BH7D?**  $IKIB$ : ; Z?FHE=H7C?

#DJ; HD;  $J = 3 = 8.4@8$  ? : 9< $@ = 8.0$ - $\equiv$  B  $\sim$   $\Rightarrow$   $\sqrt{q}$  ? %D 0 : 0 ?0 .3, ?  $3: < 6$   $84 = -7.22492$  $.7409?$  $\geq 12B. \pm 0$ 

 $F7A$ ; J 4=0! 1140 ? ! 6 $Q7 =$  $! 1140$  $/$ :  $@$  09? A 0 B 0 =

 $-$  F2A7  $4 \pm 0$  114  $0$ 

 $\mathbb{Q}$ ?48 0/4 | 8. = 6 6 - /4. - $\mathbb{Q}$ 9 492 > 1?B, =0 % "7, DO= KP AEC FB JDK

#### $!$ ,#4,! 3%). 47

AEB A9788 CKBCC; : ?@BD3> AEC FED; DJ?  $\therefore$  / 0. >, 9/ 17,  $\ge$ 3 0=907 : EBYP?K L; HP?@

#### $+=$  B97: 72 68 <: 364 A > 067.  $?62@: .$

! BYLD? 7BYJ P7 HKAEL7D@ IE<JL: HA?C F7A: JC 7 KFH7LB72D@ 17J: CEC ?D@ =ELK AED-2=KH79?RQ @ AEC 7D: D7 BD?RQ V.: HC 107B BYJ EC E=KZ7L7 AEHII D19?  $C7:7$   $H$ : 17 KD7FH:  $T=H^2$ : DC 81D7HDC F7A JC7 18:7 AEC F7 @ PY  $IE < L$ : H  $P$   $PLE + DE = AY: 7 * HE9: I$ 7: C D ?J H 797@ J: \: L: EC 7 = B JAE 8: P  $=$  H WA: KP D: WE IFEH@ H WTL7D@ P7L3 DEI J? K E: DEI K D7 "& ? +' KFH7LBQA A: FHE=H7C: '7DQ 3AKID? AEHID19?Z; IJ7L2J?FHC;: 8KD7\1D@ DOK: 7, 7. @ 7. 20 40 GC CE: ; HD7: ? I JHBK9?@ D; C 7 = H7< R A? 1 = 9? 09/ P7 KFH7LB@D@F7A; JCC7 D; AEC; Z; 82J? \K: DEL7J D7\?D HK\D; FHEC; D; AED<? =KH9ED3: 7JEJ; A7 (E D; P78EH7L? CE: 7 @ EL7: 3 JH8K9?@ 1: =6 09?: 49 @C, J; : 7 @ BE= ? DE TCFB C; D J'H'B' D; A; E: D@ EL' > El E8; DEI J? 37 H7PBAK E: 09?:: : 3 JH8K9?@, 7. @ 70 49 @ EC E=KZ7L7 AEH 1 D19 TC 7 : 7 FE\DK 17 KD7FH: ?- H7^; DC F7A;  $JTC7$  ? =  $HZ$  ATC 49>?, 770 = 8 : 7 8? K A7ID?@@<7P? FHB7=E: ?B' 1 ?J; C IEF I JL; DC `; BØC 7 (?@ D7C; D@D FE\; JD9C7 AE@J; A KB7P; K I L; J 49 @C, D7C; D@D @ EDIC 7 AE@ > EZ; : 7 D7FH7L; KLE: ? FHFHC; I; P7  $\overline{D}$  J7B'9?® D7®H; = E: IL3 F $\overline{D}$ =L $\overline{D}$ 7 V 09?: FD=LD7

**%EHID?BDAEL?** 

- 4 5>JJF MMM 97BJKB7J; BDKNEH=
- 4 5>JJF : ? JHEM7J9> 9EC M; ; ABD  $F>F$   $31K$ ;  $< 7JKH$

<span id="page-13-0"></span> $\frac{1}{2}$  > 21? @ B97: <

# OOX Plaw ) B.7

 $KJEH$  :  $QD'$  7= EEL

 $\begin{bmatrix} 1 & JE & I \\ 0 & JE & J \end{bmatrix}$   $AT = 7$  @ J, i TFHPL21? JK  $\wedge$ ; = H VA; D7 D; \; C K D; = E JE  $\lambda$  JE  $D7$ FH7L2J? E: FE\: JA7 7 B° @ J7 <  $E$ PE<?@ J7\D7 CE=K I7CE: 7 L7C A7`K FHE=H7C; H?K 49@C 49? P7@: D19?) D? IK I; EFH : ; BEP P7 ? FH7LB@D@ JK^3 =HWA7 %EBAEIKKIF; WD?KJEC; FE JLHNK@ ? FEFKBYHDEIJ EL; '49@C

: 3 JH8K9?@ FHLE C; I JE D7 H7D= B1 J?  $42 = B$ ,  $2.3$ ,

49 @ 49? @ ' - @ ? @ : H2L7J?FEJFKDE @ 87PHPD D7 F7A JC 7 7AJK: BD: L: H  $P@' - @?@ - 7 40@' 49?8$  |: : HK  $\degree$  TC E E:  $\degree$  = E:  $\degree$  TC,  $\degree$  HL7 L; HP?@ @ 8 BY P7IDEL7D7 D7 '-@9?@@  $,$ ; ; 0= =, 60 &%) : 17C E= 1J7HJ7 CEJ1 P7 H7PLE@49@C 49?, @JHECEIJ

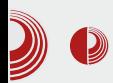

Canonicala da reaguje na želje korisnika. U početku je to bila tvrdoglavost Canonicala da ukliuči u instalaciju vlasničke codece, drivere, flash plug-in i druge sitne vlasničke dodatke koji olakšavaju korisniku život. Sa tim dodacima i novom šminkom, nastao je prvi Linux Mint.

Sama filozofiia Canonicala tokom godina sve više daje materijala Linux Mintu i opravdava niegovo postojanie. Canonical sve više prihvata filozofiju pokojnog Stiva Džobsa (bivši menadžer Apple-a), koja se bazira na tome da korisnici zapravo ne znaju šta im treba, i da onai ko želi da proizvodi nove inovativne proizvode mora da zanemari želje korisnika koje su po pravilu konzervativne i koče dalji razvoj.

Canonical usmerava svoj operativni sistem ka novom hardveru zanemarujući *desktop* koji beleži pad udela u prodaji računarske opreme. Bez obzira na tendencije, većina korisnika je i dalje na *desktopu* i ne sviđa im se ovaj prelazak na tehnologije koje su prevashodno prilagođene ekranima osetljivim na dodir.

Sve ovo je dalo Linux Mint zajednici dosta materijala za razvoj svoje distribucije koja se sve više udaljava o Ubuntua. Za sada, Linux Mint zajednica uspeva da prati promene u Ubuntuu i prilagođava ih želiama korisnika. Obzirom na sve veći raskorak između želja korisnika i smera razvoja Ubuntua, u Linux Mintu su spremni i za plan  $.B$ . Linux Mint zaiednica ie razvila i novi Mint zasnovan direktno na testing gra-

### Linux Mint 15 cinnamon

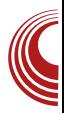

#### ni Linux Debiana.

Prateći želje korisnika, Mint dolazi u više različitih "ukusa": Cinnamon, MATE, KDE, Fluxbox, Xfce, LXDE kao i već pomenuto *Debian* izdanie (LMDE).

Glavno Mint izdanje je izdanje bazirano na Ubuntuu sa MATE ili Cinnamon okruženiem radne površi. Ovo izdanie Mint zajednica prvo objavljuje, a ostala izdanja se objavljuju naknadno.

#### **Linux Mint 15 Olivia**

Prateći aktuelne verzije Ubuntua. 29.05.2013. objavljena je nova, petnaesta verzija Linux Minta sa Cinnamon i MATE okruženjem radne površi, zasnovana na *Ubuntu 13.04* distribuciji. Kao i *Ubuntu 13.04*, ovo nije verzija sa dugoročnom podrškom. Nien vek trajanja od ove verzije je ograničen na samo devet meseci, tačnije do januara 2014.

Već u uvodu smo spomenuli da je Linux Mint prvenstveno usmeren ka desktop korisnicima, tako da nova verzija dolazi kao slika za "živi" DVD (oko 980 [MB], zavisno od verzije) sa Cinnamon ili sa MATE okruženiem radne površi za *i386/amd64* platformu. Korisnici još mogu da biraju verzije sa ili bez uključenih vlasničkih dodataka.

Bez obzira da li korisnici izaberu MATE ili Cinnamon okruženje radne površi, dobiće punokryno desktop okruženie sa manie ili više vizuelnih efekata.

#### Instalacija Linux Minta 15

Linux Mint je prvenstveno distribucija

### $\frac{1}{2}$  > 21? @ B97: <

P7 C7D@ ?IAKID, AEH?ID?A; ? JE D; I 7C E 49 @ D. = E ? HAY KD7H7 KEFW. . E I: D7 I L7AEC AEH7AK CE; KE\ 21? - L: WE I: E: AEHIDA7 E\; AK@ @ C 7AI ?C 7BDE FE@: DEI J7LB@DE ? FH : I J7LB@DE @ K = H7< ? AEC EAHK ; D@ . E @ H7PEE= WE I; 49 @ 49? KL; A 3 FEHK\K@ A7E IBA7 P7 Q 2.7. : 3A) LE EI 2-KH7L7 : 7 AEH ? D'A FHLE FHEL; H? KDA97ED? 7D@ >7HL: H7 17 49@C 49? :8 7 P7J?C D7 @ 7D ABA FEAH D;  $=$  H<sup>7</sup> < ? A? 49 > ?, 770 = 1 ? J; C 7 #DJ J7 B79? @ @: DEI J7LD7 K F7H @: DEI J7LD3 AE H7A7 ? 8; P L; Z3> C E=KZDEI J? : 7 AEH? IDAILE@C 7A9?@C P78HB?

 $\sqrt{86} = 4921$ ; . . 47 ). 3

(7AED F; JD7; I J7A C DKJ7 DI J7BH7D@ ?FHLE= HIJ7HJ7 C 7VID; JH7: ?9?ED7BDE AEHID19? 49?, CE=KE\; A1L7J?EF; H7 JLD?13 J: C AE@H7: ?8; IFH AEHDE 8; P : E: 7JD's FE: : WL7D@) I C FEJFKDE KDA9TED7EDE= EF; H7J2LDE= 13J; C7 AEHIDA DU J7B7978BC 49? : E8770 ?L: BA?8HE@FHE=H7C7AE@FEAH27@IAEHE IL; E8B7IJ? AEHWZ; D@ / 0>6?:;, # 499.8:9? & FH: IJ7LB @ 1: = 6 EAHK: D@ H7: D: FELHW? WE Ţ. PD7\?: 7 Z J; KP | ? J; C : E8 2J? : EFK

D@DK I J7D: 7H DK AEB A9? @ FHE=H7C 7 FH: L? : DK P7 ! EAHK: D@ H7: D; FELHV?

/ 49 @ 49? AEBA9?@ FHE=H7C7  $EEP?$  $-3J$ ; C 60=907 499.8:9 BP &  $\overline{\overline{\phantom{a}}}$ :  $\overline{\phantom{a}}$ **B.P.**  $46' > 20$  9,  $\overline{DE0} = -1$ ;  $-1$  $40\,\text{S}$ :  $70 =$  $20/4$ 29: 8 0  $\ldots$  7  $\cancel{a}$  ? = 29:80/46 @449D  $29: 801: 9?$  ADB 0=  $29: 80 > 0.09 > 3: ?$ 29: 8 0 ?0=8 49, 7 8 49? 17, >3; 70249 8493-246  $08 -$ 

$$
: 0956 50
$$

$$
% \qquad \qquad
$$

 $900.$ : ?4  $8:8 - :D$ 

#### 3LKA ?L?: E

 $.9 > 300$  $=\infty$ 

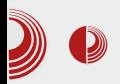

Totem 3.6.3  $VLC$  2.0.6

#### Grafika:

Eye of GNOME 3.6.2  $GIMP 2.8.4$ qThumb 3:3.0.2 Kancelarija: LibreOffice 1:4.0.2 Evince 3.6.1

#### Internet:

Firefox 21 mint-flashplugin11 11.2 Pidgin 1:2.10.7 Thunderbird 17.0.6 Transmission-atk 2.77 **XChat 2.8.8** 

\*U MATE okruženiu radne površi umesto gedita, prilagođen je fork tom okruženiu pod imenom Pluma \*\*Nemo, fork Nautilusa prilagođen je za Cinnamon okruženie radne površi (MATE koristi fork pod nazivom Caia)

#### Cinnamon

Ovog puta ćemo obratiti veću pažniu na novu verziju Linux Minta 15 sa Cinnamon okruženjem radne površi.

Cinnamon, kao fork GNOME 3 okruženja, pravljen je da zadovolji desktop korisnika. To podrazumeva prilagođavanje GNOME 3 okruženja lakom kontrolisanju uz pomoć miša. Da bi to bilo zadovoljeno, ikonice su morale biti smanjene i grupisane na manji prostor, kako korisnik ne bi morao mnogo da "vitla" mišem da bi obavio neku funkciju. Kao drugo, programeri su morali da dodaju više grafičkih

### Linux Mint 15 cinnamon

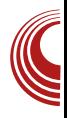

kontrola ovog okruženja kako bi se korisniku pojednostavilo prilagođavanje okruženja ličnim navikama. Omogućeno je pravljenje ličnih prečica na desktopu i panelu, kao i prilagođavanie izgleda i funkcija panela. Izbornik programa nije preko celog ekrana kao kod GNOME 3 okruženja, već na malom pop-up prozoru koji se poziva klikom na dugme izbornika. Sve je u cilju manjeg pomeranja kursora miša, što dovodi do veće efikasnosti. I sam izbornik programa je moguće prilagoditi ličnim potrebama. Više o samom Cinnamon okruženiu možete pročitati u posebnom članku o ovom okruženju, u ovom broju časopisa.

Olivia dolazi sa verzijom 1.8 Cinnamon okruženja. Za sada, Cinnamon najbolje radi na Linux Mintu. To je logično, jer je on projekat Mint zajednice.

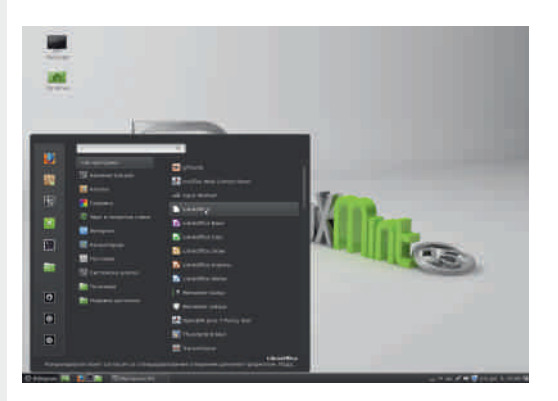

#### **Unapredenja**

Prvi utisak posle podizania Olivia-je je da Linux Mint nikada nije bio lepši i upeglaniii. Vidi se da su u Mint zajednici vrlo ambiciozno krenuli u razvoi Minta 15. Mint 15 je dobio mnogo novih funkcija, ali idemo redom.

### $\frac{1}{2}$  > 21? @ B97: <

U AH7DP7FH@LB@L7D@D713J;C

E8 E @ DEL?7B'J P7 KH ^ 1.7D@ J:  $C<sub>7</sub>$ \* HFH C BODE @ C DE=E DEL 3

 $J: C7$ 

37>L7B2022? & DJ:=H797@FE : H7D: IK7DC H7D: ? DJ: H7AJ2D:  $J: C:$ 

U\* HE=H7C - E<JL: HA?'PLEH' : D=B % 1?B, = 0 % @ 0 > @ H7 H ? @ D E: DKB ) DP7C: D@@: EI7: 7VD@% 1?B. =0 " = : 0=?40>?I 7LHV, DE @ FHB7=E^; D KFH7LB@D@IE<JL; HATC TPLEHTC 7 P7

> U 499.8:9 FEIB C:1:9?  $H$ PLE@EICL:BAE=8HE@?FHPLA? - @ 2: A : E8 TE @ ? 8 HE @ 7 FE8 EB @ 7 D @

 $49@C$   $49?$ 

U = 440 = . 9. 20 = @ @ W @: 7D 7B J H PL?@DE: DKB

) D @ 17: 17C EI J7ED?7B/J K E: DEI K D7-E<JL: HA PLEH HPD?@@87EK  $171$  J7LK % 1?B, =0 " = ; 0=?40 > A7E ? - E<JL; HA?PLEH?  $#EB$ : 78EB@D: =EH7D?@ / H ^ 7@FEPD7J?@ 8H D: EL7 IK ?BK  $I$ ,  $IHELZD?E$ :  $=FLZH'RZZ'C$ ,  $2AED/37CZ$ 

40, 9, 20 = 08 : ( @ ELAEH? ID? A??DJ; H< @@PD7\7@E?PC; D@D7D@=ELEFED7V7D@FHB7=E  $\wedge$ ; DE : 71; 8EB@  $\omega$ ; =HWK 499, 8:9 EAHK; D@ 0>670?> 499, 8:9 @: E8%E/0>6  $70$  20 FE K=B : KD7 : 7  $\gg$  : 4 > 3717: 7 1717J; CEC I; 3 FEHAK @ / 0 > 670 ?> 17J FEAH J7\ FHE=H7 C7?EAL?HP7IBAK 7B@CE=KZ D7AD7: DE: E: 7J?C DE=: : HK=: AE@ IKL: ZFHFH CB@D?E: IJH7D.  $PT@: D?9:$ %=009>, A0=  $499.8:917:7$  CO.7  $ILE = \kappa L7H$ :  $AHTD7$  \$: : D7 E: P7D?  $CB22$   $\triangle$   $\triangle$   $AD4922$   $FLE = \% = 0.09$   $\triangle$   $AD =$ 

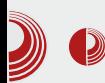

je ostavljanje poruka za gosta pre zaključavanja ekrana. Posetilac će na zaključanom ekranu moći da pročita vašu poruku dok ste vi odsutni

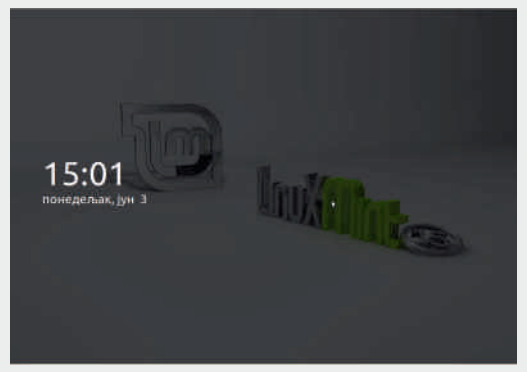

4. Kontrolni centar, Cinnamon sada ima svoj Cinnamon Settings i više neće koristiti GNOME Control Center

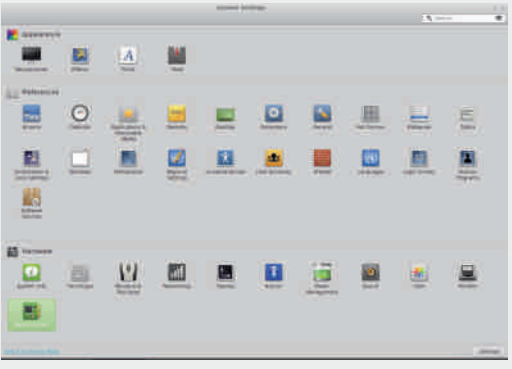

- 5. Cinnamon sada ima alat za upravljanje appletima, deskletsima, ekstenzijama, temama i ostalim "začinima".
- Pobolišanie sistema donosi:
- 1. Novu rezervnu sesiju. Cinnamon

### **Linux Mint 15 cinnamon**

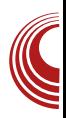

više nema GNOME sesiju kao rezervnu. Ranije se dešavalo da rezervna GNOME sesija pravi problem da se podigne Cinnamon sesija. Ovo je sad rešeno tako što, ako grafika ne podržava 3D akceleraciju – ovu funkciju preuzima softverski rendering. Ovo rasterećuje grafičku karticu, ali opterećuje procesor, što usporava sistem.

2. Novi prozor obaveštenia, koii se uključuje ako se iz bilo kog razloga (loš driver za grafičku kartu ili slaba arafička karta), uključi softverski rendering efekata.

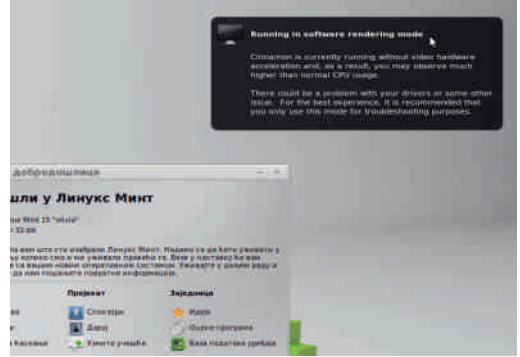

- Dodatna poboljšanja:
- 1. Bolja i lakša konfiguracija "vrućih" uglova
- 2. Unapređen način maksimiziranja prozora
- 3. Promenjena je podrazumevana kolekcija desktop tapeta
- 4. Poboljšana je Plymouth tema

Ovo nisu sve izmene i poboljšanja u 15-oj verziji Minta. To su samo izmene u vidljivom delu.

### $\frac{1}{2}$  > 21?@B97: <

#### $%$ ,  $A$ <sup><sup> $\otimes$ </sup> 8</sup>

49 @ 49? DA7: 7 D?@ 8 B7: 1 JHBK9?@ AE@ @ E87H7B7 HAEH; K 8HPD? W.: BOLEIJ? HIKH7 ? IBRDE (@ EL7 KEE=7K 49 @CIL; JK @I J:: 78K::

- UD7@: DELJ7LD?@: 3 JHBK9?@P7 FE\: JD7A:
- U: 7 FH7J?`: B@ AEH ID7A7
- U: 78K: : B F ?FEJFKDE <KDA9?ED7 **ROD**

! 744 @ EL; P7>J; L; K FEJFKDEI J? **1FKDB** 7:7 FHPJEC D, 8K:; FEJFK D7 H7I FD97 37 I; 8; JH' ?>7H L; HI7 C DC 7BDE C FHE9; I EHEC E: 8E: DE= FHEI JEH7 D7 JLH EC : 3 AK ? =H7<? AK A7HJK 17 C DOC 7EDEC H PEEK 97. BC X ; 4007, (7H7LDE D7 EL7ALE@C7VID? 8? 87EE K 7IDE J; WAE 87E W7 H7: 2J? D7 49?@ \* H FEHK\; D7 AED-2=KH79?@ @ F7A FHE9; IEHC E: : DE= FHEIJEH7 D7 JLH EC : 3 AK ?  $=$   $H$  < $A$ 7 17 C DC 7EDEC H FEEK9? (EC  $: 407.$  $#$ DI J $7B$  $#$  $D$  $\times$ 49? JHEVY H7PKCD3 4 5 \$ 7 P7 I LE@ FHEI JE <KDA9?ED? 7D@

- L; KIL; CK @: 107 C7D7 ! 7444 @ @ D@D AH7J7A `1LEJD? L; A V I7CE C; I; 9? FE: HWA; J7\D?@ : E @DK7H7 ) LE D'@ E: BKA7 49? P7@: D'9;  $D_1 = E$ , 9:94, 7, AE @ Z; FE: H7L7J?  $\frac{1}{2}$  - @ ? @ I 7 C E : E @ DK7 H7

#### $-0.8 > 7$

%HEP\ 217L EL7@J: AIJ FHEL: @11.7 QAH? JA7T , 9:94, 7, (; CE=KZ; @ E8@ 

. 9: 94 . 7. / ! % K IKAE8? IK L; W7\A??P7PL7D?H\*IFH\*LEC AEHIO?A7 D7 J. CK \?@ @ : ?IJHBK9?@ 8EB@ . 7AL7 :  $BC 7 D$ : FEIJE@ S7H D7EE:  $3$  JH8K97@ ECE=KZ7L7 IL7AEC; : 7 P78; H EDE WE DOCK BIDE D702W E:=EL7H7  $($ ; A; :  $3$  JHBK9?@ IK BTA; : HK=; IK EF; J 8HP; 7 JH Z; W; : BQ2; ) JLEH D? AY: J7AE^; EC E=KZ7L7 I L7AEC; : 7 7AE C K D'AV7 E: FEDK<sup>^</sup>; DE= D; E: =E L7H7 D7FH7L?D: WE FEJFKDE DELE (? AE D; H7: ? IL;  $P$  FE\; JA7 D; = E P7 EIDELK KPC7 D, A? FHE@A7J AE@ FH8B'DE E: = EL7H' D@ = EL7C FEJH 87C7 F7 ED: 7 FHB7=E^7L7 EIDELK ILEQ CFEJH 87C7 .7AE @'-@9?@P7 EIDELK KP. E  $0-49$  FHE@A7J 7 49? P7 EIDELK ' - @ ?@FHE@A7J (EL?FHE @A7J @: E87HI 7C E 7AE @ EI DEL7 : E 8H7 J7AE : 7 D; C7 = ELEH7 : 7 ' - @ ? @ D: L7B  $\overline{Q}$  7 : 7  $\overline{Q}$  49? : E87H : P : E8HE= ' - @ ? @ D; C 7 : E8HE= 49?, 7 D? @: DE= D?: HK=E= D; C7 8; P: E  $8H = 0 - 49$ .

- **YEHI D?BDAEL?**
- 4 5>JJF MMM BDKNC TOJ 9EC : EMD E7: F>F
- 45>JJF MMMBDKNCDU9ECHB6 EBL?76M>7JID; M F>F 9?DD7C ED
- 4 5>JJF 8 BE= BDKNC TOJ 9EC F
- 4 5>JJF : DMAT: : 77 EH + MA? &DKN<sub>6</sub>' TU

### Cinnamon okruženje radne površi

<span id="page-20-0"></span>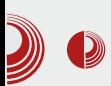

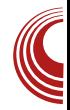

### Cinnamon okruženje radne površi

#### Autor: Aleksandar Brković

 $N<sub>akon</sub>$ višegodišnje vladavine *GNOME 2* okruženja radne površi, GUI developeri odlučili su da naprave korak napred - nastao je GNOME 3. Moguće da je došlo do smene generacija koja donosi nove ideje i nove koncepte. Doneta je odluka da se odustane od starog i kvalitetnog GNOME 2 okruženia u korist savremenog i inovativnog rešenja.

Uprkos početnom protivljenju, novonastali proizvodi uspeli su vremenom da steknu svoje pristalice. Glavna izdania, bazirana na GTK+ 3 kompletu alata - Unity, GNOME Shell i Cinnamon - ulaze ravnopravno u trku za sticanje naklonosti i poverenja korisnika.

#### **Karakteristike**

Cinnamon, novo okruženje radne površi, izgrađeno je na osnovu GNOME 3 biblioteka. Idejni tvorci novog okruženja su članovi razvojnog tima Linux Mint distribucije. Finalno izdanje je pušteno u maju mesecu 2012. godine, sa verzijom Linux Mint 13. Vrlo brzo, i druge Linux distribucije u svoju ponudu dodaće ovo radno okruženje, uz mogućnost dodatne instalacije DO<sub>1</sub> želji korisnika.

Cinnamon je specifično koncipiran:

ovo grafičko okruženje naslanja se na novi kôd, onaj od GNOME 3 okruženia. ali na način da stvari postavlja na pravo mesto. Developeri su se potrudili da pri prelasku na novonastali proizvod zadrže nešto od starog proverenog koncepta. Reč je o kompilaciji novog i starog, pa je istovremeno moguće koristiti i jedno i drugo. Cinnamon ima i "2D" varijantu za računare sa nešto slabijim performansama. U pitanju je Cinnamon sa isključenim *desktop* efektima, a što se može uraditi kroz program Cinnamon settinas.

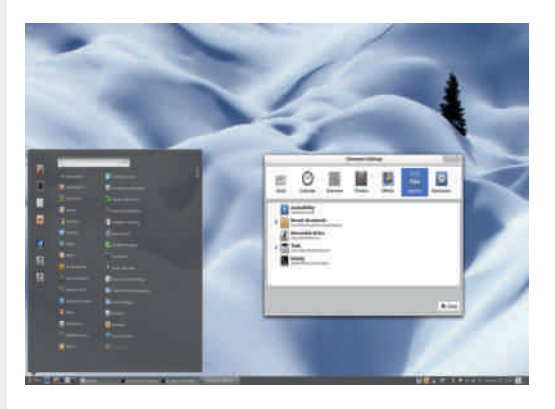

Slika 1 Cinnamon Desktop

#### **Komponente**

Cinnamon Panel - Poput starog

### $\frac{1}{2}$  > 21?@B97: <

EAHK ; D@ AEHI D'A D7 : DK H': D, FELH W TC 7 : EI JKF7D F7D; B / B LEC K=BK F7D B C 7 7 @ 30= ; AL17B DJ 09@ : K=C; JK \* EH: D@=71; CE=K: E: 7J? "AED"9; 7FB"A79?@ AE@ I; D7@ VZ; AE HIJ; P7JC: EBYP?: : E AE@FHA7PK@ IF37A EJLEH D3 FHEPEH7 FH? H7: K D7 H7\KD7HK: : EA: : : ID? K=7E P7KP?C7 >D-708 ?= D AE@FHA7PK@ ?AED?9; FE AH DKJ3 FHE=H7C7 %EDP. HL7J2L7D P=B: F7D: B7 D7C 7 @: E8HE FEPD7J ? FHPENDE FH:  $L$ ? 2  $\times$  W  $\times$  P  $\overline{\phantom{a}}$ EAHK; D@ H7: D; FELHV9) L7@AB71?\7D P=B: AEHID? AE= F7D; B7 FHK 7 AEHI? IDOC7 BAFH=B: IL2 DIJ7BHD2 7FBA797@ ? FEIJE@Z3 : 7JEJ: A7 878E FH AE C; D?@ TBPH AE FEB@ P7 FH JH7  $=K$   $\mathbb{B}$  IL; I; JE CE;  $TC$ ; D2J?  $\mathbb{B}$ FHBF=E: 2J? I EFIJL; DCC FEJH 87C7 .7AE^; CE=KZ; @ FE `; B@ FEP? **9 EDI-TJ?F7D. B8 TE FI-PLI-LK: AFTD7 TB** FE: HYPKC; L7DE D7: DK; AHYD7

U 09@FEE\7 V E: ?HDELE= ?I J7HE=  $L$ ? !; EJL7H7D@C 7, @ 30= A7: 7 AEHIDA: E8?@ D7 ?P8EHIFBJDEL3 ?  $IJ7H8$   $IJL7H9$   $JH7A7$  7, @ 30=  $'$  94?D EAHK ; D@ H7: D; FELHW ? EL: ; @ FH? IKJD7 7B' A7E C 7B' ? I AHEC D7 JH'A7 K BLEC K=BK FBE\; AE@ I; EJLEH? AB? AEC D7 7, @ .30 = 7 D; A7E E=HEC D7 :: 8: BY JH7A7: K 9: B B L; 2.79: H7: D; FELHW A7E WE @ IBK\7@K'94?D ?PL; : 8? : E D@ @ D; WE WE ? P=B: 7 A7E ABYI ? D? ? P8 EHD ? A I E<JL; H 7 I EE`; DE= FE A7J; = EH?@C7 V J7AE^; LHEE AEDP, HL7 JLDE ?KDL; HP7BDE FH FEPD7JBQLE DE D7 LH $K$  FHE $\backslash$ ; @ : E: 7J7A  $P$ EAHK ; D@ V JH7A7 P7 7KJEC 7JI AE FH JH" 27D@KAE@CE; J; KF?77J?D7P2 7FBA79?@ 7 499, 8:9 Z; FEB7AE IK `7L7J? ?P8EH FEDK^; D3 7FB9479?@ WE

 $L?$  L?W A7H7AJ; H7 KD; I; J; . 7AE Z; ? AEHI D'9? I J7HE= ? AEHI D'9? DELE= K AH7@@CIBK\7@E: EZ?D7ILE@

U 499.8:9  $\approx$  2??492 > V 499.8:9 TC 7 DELK AED<2-KH79TEDK 7BJAK FE: ? JE TC: DTC D7PLEC - 7 DOEC CE: J: : 7 FHEC; D2J; J; C; FHC; D2J; / 0>6?:;  $:$  < AJ:  $:$  E: 7J: FHE=H7C: D7 H7: DK FELHVIDK ? ? PLHVI D? P: HK=3> FE: : **WL7D@D713J: CK** 

U : ? : = 90 = V : E8 TE @ : E: 7 JDK C E =KZDEIJ: 7 AEH 1/2 18 1P8 EH H7: D; FELHW A7E : 8:4E C: 18PI: BA9?@ FHEPEHY A7E : 8 ; 4E %, 70 / G :  $H^{\prime}$   $\mathbb{C}$  K C E ; J; : 7 L? 2 ; I L; : EI JKFD;  $H^r$ : D; FHEIJEH : 7  $\frac{1}{2}$  : E: 7J;  $T^r$ KABED2 $:$  : EAK %, 70 H  $\degree$  CK CE ; J; : 7 L? 2); IL; EJLEH D; FHE=H7C; K EAL? K @: DE= H': DE= FHEI JEH' \* ELB' \: D@C C ?W K = EHD@B L?K=7E : E8?@ I: FHA7P IL3 EJLEH D3 FHEPEH7 E: DEI DE 7AJ2.347 I: FH = B: H7: DE= FHEIJEHY A7E ? IL3 JH DKJDE FEAH DKJ3 7FBA79?@ WE @ L; EC 7 AEH? D7 FF977

 $-B47$   $: ? : = 90 =$ 

### Cinnamon okruženje radne površi

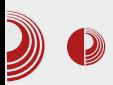

*Nemo* – upravnik datoteka. Bilo je<br>no pitanie vremena kada će samo pitanje vremena Cinnamon dobiti sopstveni upravnik datoteka. Nemo je fork Nautilus 3.4 upravnika datoteka, nastao sa ciljem da se poboljša korisničko iskustvo i olakša upravljanje datotekama. Jedan od razloga nastanka navedenog programa jeste taj što je Nautilus u verziji 3.6 bio prilično loše odrađen. Developeri Linux Mint distribucije su odlučili da naprave i plasiraju proizvod koji će biti usko vezan za Cinnamon okruženje radne površi. Tako je nastao Nemo. Glavne karakteristike su:

> Poseduie sve funkcije koje je imao Nautilus 3.4, a koje nedostaju u verziji Nautilus 3.6.

> Poseduje opciju Open in terminal (otvori u terminalu).

> Poseduje opciju Open as root (otvori kao administrator).

 $\triangleright$  Pri kopiranju ili pomeranju datoteka vidi se procenat napretka i informacije o samoj operaciji u naslovu prozora, kao i u listi prozora.

> U Nemo upravnik datoteka ugrađeno je mnogo više opcija za konfiqurisanje.

Vizuelno, Nemo je veoma sličan Nautilusu: razlikuju se samo traka sa alatima i Sidebar. Sadržaj prozora je isti u oba upravnika datoteka. U Cinnamon okruženiu radne površi moguće je napraviti izbor i instalirati bilo koji od ova dva upravnika datoteka.

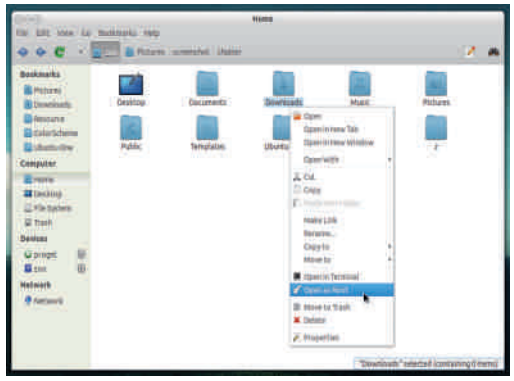

Slika 3 Nemo upravnik datoteka

### Aplikaciie

Napravićemo pregled nekoliko aplikacija koje se nalaze u ponudi Cinnamon okruženja. Deo su široke palete dostupnih programa pravljenih za GNOME okruženie radne površi.

 $Brasero$  – program za narezivanje CD/DVD diskova napravlien za Unix sisteme – standardna aplikacija u GNOME okruženiu radne površi. Licenciran pod uslovima GNU GPL licence. Niegovi tvorci su dvojica programera: Philippe Rouguier i Luis Medinas. To je jednostavno rešenje sa prijatnim korisničkim interfejsom, intuitivan i razumlijy. Datoteke za obradu dodaju se prostim prevlačeniem i otpuštanjem iz dostupnog pregledača datoteka ili označavanjem određene datoteke kroz ugrađenu komponentu za pretragu datoteka. Na dnu korisničkog interfeisa postoji traka koja će pokazati koliko prostora zauzima datoteka pripremljena za narezivanje, odnosno, koliko je slobodnog prostora ostalo od ukupnog kapaciteta

### $\frac{1}{2}$  > 21? @ B97: <

:  $3$  A7 ) LE @ AEH 3J7D FHE=H7C 17 8E  $=7J\mathcal{L}$  | AKFEC EF97 $\mathcal{D}$ 

U A 7024 9 VL: EC 7 <B A 18 PED ? CE Z7D08.47AB@DJA7BD:7H?7:HI7HK 3 JE LH C: \* HE=H C @ I JLEH D P 49 @ 17 D7C: HEC: 78K: : 7 JE WE @ ! @7: 6 P7 ) 49/: B > ' E=KZDEI J? IK L; BA; "  $9@$  DJ; = H79?  $\%$  % FE: HWA7 P7 I ?= KHDE I BTD@ FEHKA7 & FE: HWA7 17 BFTC W78EEDTC 7 ? 5096 8.47<BHH+7D@ KP FECEZ:<2A7 IDE=  $\%$ , 8  $\gg$ ,  $\sim$ 9,  $*$  EIJE@P7W2J7 E: J7AEPL7D: L: 8 8K8: : D=B) 0- - @2> IAHL: D: KIB9? AE @ FH? J?: K 08.47 FEHK9? AE@ K=HE` 7L7 L7VK FH2L7JDEI J  $K$  %, 8  $\gg$ ,  $\gg$  I JKF7 K 7A9? @ ? KFEPEHPL7: 7 D; FH KPIC 7J; : 7BODI A?  $17: H7@$ 

! BYLD: A7H7AJ; HII J'A; ELE= FHE=H7C7  $@$  K

\* EL: PL7D@ FHE=H7C 7 | 7 " ! " ? " FHEJEAEBC 7 ?FH DEI 8, 47, 17 % &"

' H ` D7 L; P7 I; WHK@ I7 %% & %? % \$88 % ? EKHDEI DEC P7W ? JEC

%7B D. 7H  $TC$  7 FE: HWAK P7 4, 709/, = **EHC7J** ) 0- ( ?, 7 ( A7E ? P7  $: 270$ , 709/, =

: HI7HCE: : : 71; AEH? J?A7E ?PLEH FE: 7J7A7 K 4 = 0! 114 0 FHE=H7CK

-7 FH = B: EC F7H 7FBA79?@ A7H7AJ; HI JR D & P7 499, 8:9 EAH C; D @ H ?: D; FELHWP7LHWL7CEEL7@FHA7P / AEBAE  $\dot{\ }$ ; BU; : 7  $3$  FHE87J; D; AE E: DELED7 IJ7B3 I7LH C; D3 EAHK; D@ D; A7 JE P7 FE\; J7A 8K: ; 499, 8 : 9 KFH7LE ?P H7PEE=7 WE KI; 8? K ? JE LH C; I7: H? AEC 8 1079 ? @ DELE= ? I 7LH C; DE= : E `LBOO KP FEIJEOD@ IJ7H3 ? FHE  $L$ : HD $\triangleright$  HWD $@$ 

**%EHID?BDAEL?** 

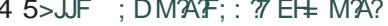

- TOD7C ED6 KI; H6TOJ; Hz79;
- 4 5>JJF 97DD7C ED BDKNC 7DJ 9EC
- 4 5>JJF MMM BDKNBI: EI 9EC 97DD7CED HL?M

" $.8 < 1.$ 

#### <span id="page-24-0"></span> $$.9$  J8<9 )').  $12<$

 $\therefore$  (2 > 327?)

 $KJEH$  ;  $QD'$  7= EEL

FHEVEC 8HEM2 ICE KFEPD7B P7FE\: B" I C E FH" K E % 247 0" ' :: 3 EHK 37 D71 J7L7A C 7B WAEB D7C @ FEJH 8DE : 7 1DJ J7BH 7CE % 247 D7  $H^{\gamma}$ KD7H (; WE E  $D$ J7B79?@ICE L; Z FEC: DKB? 7B? FEWE @ 82JDE FEDEL Z; C E EDE WE @D7@7`D?@

 $(30007)$  ...

7 FEDEL TC E

9/4247 @ I EE8E: 7D ?I E<JL; HEJLEH, DE= AY: 7 FE: B9: D9EC " A

KBIFBU-EHCIA?IE<JL: HAE@H7: ? ! %\* ? 49 @ EF;  $FE: 9.49: B >$ HYJLDIC 17J; CEC

37)  $49$ : B > ? ! %\* IKL: ZFH? FH C BOD?8 D7HD?F7A: J?P7 DJJ7B 9780 D7 PL7D7 D7C B0- IJH7D797C7 FHE@AJ7

>JJF 9E: ; =EE=B 9EC F | 2-7B: EMDB  $F7$  |  $R$  |

37 TO J7B 9 ? @ D7 49 @ CEF; H7 J LD ? !? IJ: C FH: L? : D@ PLEHD?AY: AE@ CE; IL7AE: 7 AEC F7 @ +7 D7 ILEC  $13J:CK$ 

 $'$  DE=;  $49@C: 7 JHB K9?@$  FHFH C BB IK?81D7HD; F7A; J; %247, KILEC PL7D? DEC IABY: ?WK FHE=H7C IA3-F7A; J7 TBK FEI; 8DC IABY: ?WC 7

#### $6 \times 6 = .82$  GF. 49 B: 2 ). 47 16?@6 A0672

%EHID99? ' - @9?@ ' - @9?@:: HL7J7 ? 49 @ 49? CE=K: 7 ?DI J7BH7 @ %247  $E: 7L7D@C$  HPDA:

vxgr dgg0dsw0uhsrvl wru| ssd=vxqde2vljlo0jlw2ssd

 $9/4$  $2/1$ (a) IK D; EF > E: D;  $\#$  ? 8 78 B EJ; A; / AEBAE AEH? J?J; I J7H@ L; HP?@ ' - @?@  $C$  EH $7J$ ; : E:  $7J$ ?  $?$ HPD $R$ K

vxgr dgg0dsw0uhsrvlwru| ssd=f dgr gl f do0t w80hgj huv2t w80 sur shu2ssd

 $\therefore$  A D7AED JE=7 @ C E=KZ: 2DI J7BH7J? %247 (: CE@ P78EH7L2J?: 7 E8DEL2J; : : < D19?@ 'PLEH' FEIB : E: 7L7D@ IAB' : ?NJ7 FHE=H7C I AE= F7A; J7

 $\%$ EH PD  $\%$  = 3 49  $\%$  C 7  $\%$  FH FH C B  $\%$  D  $\%$ 81D7HD? F7A J %A247. P7 ILE®R :  $3.$  HPB K9222 #DIJ7BY97@@1J7D:7HD7

vxgr sdfpdq OV| x vljlo

%, 6B, =0 @ FHFH C TE L; HP? @ 7  $! : 09\%$  % L; HP?@  $\%$  247,

- L: ELE KPC 2I: 17 H P. HLEC @H E: FHFH C; ELE= J; AJ7 : E JH DKJA7 A7:

### $"$ . 8< 1.

 $= 7$  L?8K:; J; \?J7B°K 49 @CIL; JKI; IL; ?IL7WICE;  $TC: D2$ ? PD, AE  $@L:Z$ CE=7E: 7 FHFHC? D7@EL?@ 81D7HD; F7A J: %4247. P7 L7VK: 3 JH8K9382

:  $@>327$  ) ).!

E8; P8; ^K@CE 7AJK; BDEI J J; AI J7 87H P7 D; AE LH C:

\* HEPEH% 247. 3C 7 K=BYLDEC 1 J7D: 7H D?  $H^2$ IFEH: C: D?@ 7B\*J7 ? H\*: DE= FHE  $I.FH$ 

\*7:7022?C;D?I7:H?IL;D7H:8;?

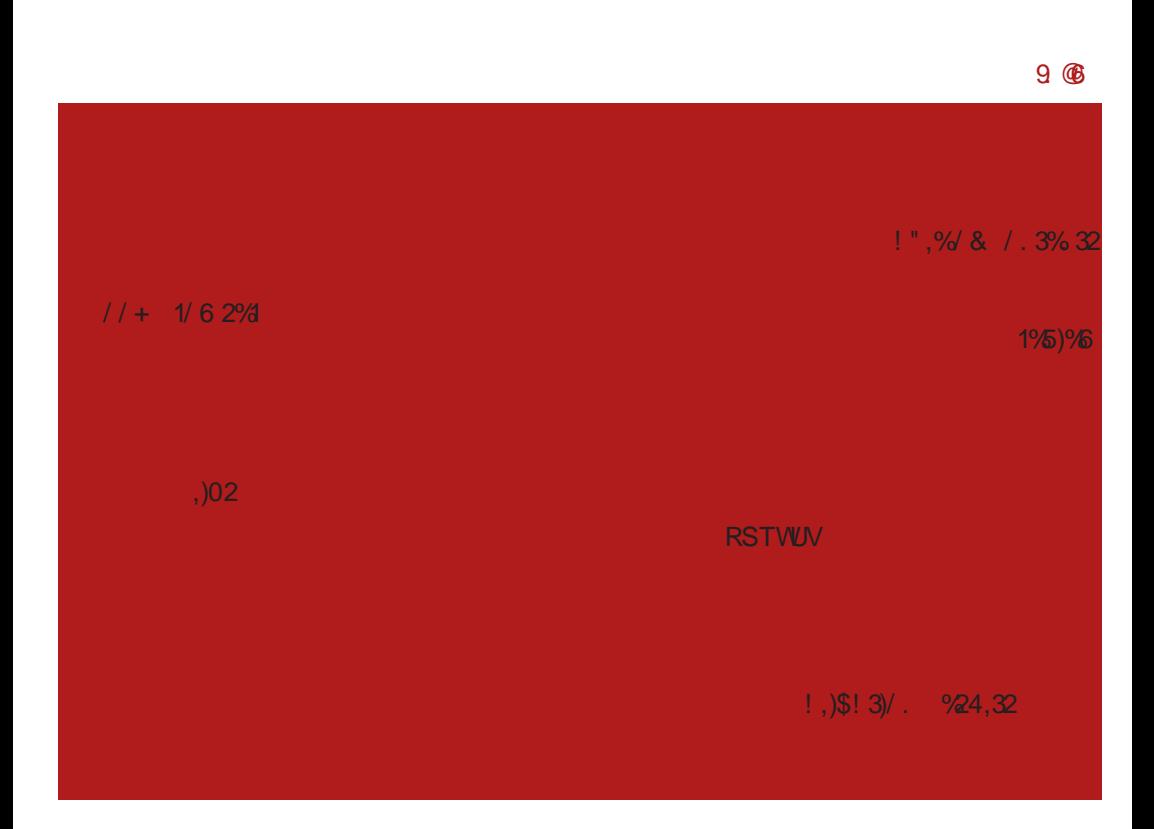

 $)$ : BK\18' ICE : 7 L7C FH: IJ7L1CE D7 @EL?@ L; HP?@ %247 KL; A D7 J; I J? PD@ ? CE; I; :; I 21?: 7 **@WKL; A TC 7 D; A?- @, 7D?@L; HP?@I;** C7EE H7PBAK@ 7B' H7PBA; D7K: H7IJ? ID: \* H: I J7LB@D@C D7@EL?@L; HP?@

7B'J; %247, -J7D; 7H DE I; D7B'P? D7 AE@ @ @W LH+K FHEPEH7 %247, 'E; J; L? : J? :: L: J F7: 702Z3> C: D?@ H: EC 470  $/4$  9>0=? :=8, ? %0, =3 &: 7> (40B) 49/: B ? 07, BTJ? IK EE= ? DE  $IC$ ; W; D? FE J?C A7J; = EH?@C7 F7 I; JH DKJDE D; Z; C E P7: H 7L7J?D7 DQC 7

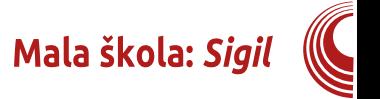

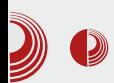

2. Ispod padajućih menija možete videti dva reda dugmića sa najčešće korišćenim alatima. U prvom redu alata su standardni alati tipa: New. Open, Add, Save, Undo, Redo, Copy, Cut. Paste, ali i dva dugmića za promenu pogleda na dokument. Prvi pogled je Book View, a drugi Code View. Ova dva dugmića ćemo vrlo često koristiti prilikom rada u editoru. U nastavku ovog reda je alat za prelom dokumenta koji će od jedne dugačke stranice napraviti automatski dve HTML stranice. Nadalje su dugmići za uvoz slika, specijalnih znakova, sidra, linka i metapodataka o dokumentu. Na kraju su alat za automatsko pravljenje sadržaja i dugmići za kontrolu pravopisa, kao i alat za kontrolu čitave strukture ePUB-a (FlightCrew).

3. U drugom redu dugmića sa alatima su standardni alati tekst editora: "h" dugmići se odnose na razne vrste naslova, posle toga ide dekoracija fonta (bold, italic, underline, ...), zatim alati za poravnanje teksta, alati za indeksirane i neindeksirane liste, kao i dugmići za nivo liste. Na kraju su dugmići za promenu vrste slova (velika, mala, prvo veliko...).

4. Radni prostor čini ostatak prozora ispod linije sa alatima.

#### Radni prostor

Najveći deo interfejsa Sigila zauzima radni prostor. Podrazumevano je podeljen na 3 dela po vertikali.

Glavni, središnij deo, jeste editor i može da radi u dva modaliteta - kao klasični tekst procesor ili kao HTML/ XML/CSS kôd editor.

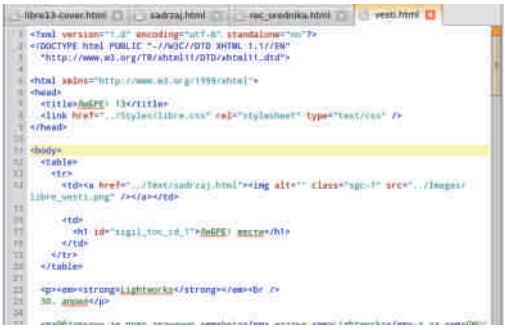

U podrazumevanoj postavci radne površi sa leve strane je pregledač elemenata ebooka (Book Browser), a sa desne strane sadržaj (Table of Contents).

Osim ove standardne postavke radne površine, po potrebi može da se otvore još 3 nova potprozora (Clips, Preview i Validation Results).

#### Glavni deo radne površine (Editor)

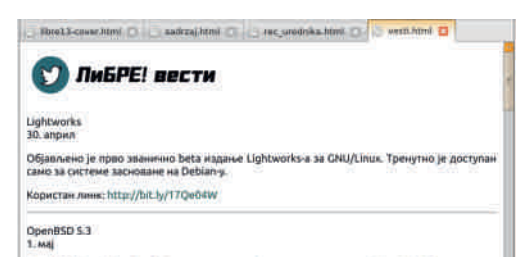

Editor je najvažniji deo programa. Projektovan je da bude fleksibilan i prilagođen zahtevima kreiranja ePUBa. Pošto je *ePUB* složeni dokument koji se sastoji iz više HTML stranica, CSS stilova, slika, XML stranica, editor je morao dobiti mogućnost obrade više elemenata istovremeno. Ovo je rešeno tako što je moguće u ovom delu

 $" . 8 < 1.$ 

 $\%$ 247. A 2 TOJ; H<  $@$ 7 EJLEH2J? L $M$  A7H J'97 17 H'FB' 2J'C : BC : DJ'C 7 0" ' 7

 $HK=E$  L7 DE ILEQULE : :  $2I E H^7$  @ CE  $=$ KZDEIJAH  $H^2$ PD $\mathcal{Q}$ 0" | JHPD $\mathcal{Q}$ : A7EK J: AI J FHE9: I EHK ? A7E K: : 2 JEHK & AY: 7 37 7-8 EH @: DE= E: EL7 : L7 CE: 7: : 2 JEH P7: K: D? I K: K=C 22? D7 FHLE@BD?@7B'J7 - L7A7 PC; D7 D7FH7 LB@D7 K IL7AEC E: EL7 : L7 CE: 7 E: H' 7L7 I: D7 7-B: K: HK=EC - 7C FH BYP7A P @: DE= K: HK=?CE: KABA \K@FHEL: HK ?IFH7LDEI J? AY: 7 / IBK \7@D; ?| FH7LDE= AY: 7 : ?P7@; HZ; 82J? KFEPEH D ? 82 CK FEDK^; D7 7KJE C 7J A7 TBHK D7 7 FH7LA7 17 D7PD7AEC K\; CK@FHE8BC

D7J7

 $!".9681.3%32$ 

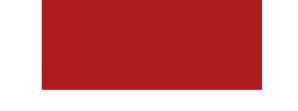

- L: @ FE: H ^; DE WE BYAWC AH ? HYD@ 17: H7@KPIJ7EDKAEDJHEBK3FH7LDEIJ? AY: 7 ) 8PHEC D7 IEE : DEIJ 0"  $\overline{7}$ A7E <EHC 7J7 8; P I J7ED; AEDJHEB FE I JE@ B7 8? EF7IDEIJ: 7 I: D7= EC P37 @  $=$  H VA: AE@ @ D7AD7: DE J: VAE FHED7Z? 27 FH71 212

#### $11 + 162%$

: P FH = B: 7\7 17: H7@ A E @ @ K L; A : EI JKF7D LHEE 8? J; WAE 87EE AEDJHE BY 7J?IL; :; EEL; 0" 7 37: 7J7A :: 6  $\approx$  B  $\approx$  D<sub>7</sub><sup>@</sup> I7CE FHA7P1.7D@ IL3 ; BC; D7J7: EAKC; DJ7 L; Z?KFH7LB@ D@ D@ 7 / FH/LE D7 JEC C; I JK I; AH THOR DEL?; BC; DJ? 8HWK D; FEJH 8D? ? FEAH Z : : 2JEL7D@ IL3 : BC:

 $-L7AE$   $C$ : &  $lJFTD$  $B$ : ? D71 EEL K DOC 7 8; B ` ? I; 7KJEC 7JI A? A7E BDAE L7D?I7: H7@&, - 70:1:9?09?>=EC  $\overline{B}$ IL; J; BIDAEL; ? ?C 7 KEE=K D7L?=79?@ AHEP0"' %7E ?K :: 6 = B  $\triangleleft$  B = QC E =KZ; @ EJLEH0?;: 2JEL7D@: EAKC; DJ7 ABAEC D7 D; A?E: J3-BDAEL7 - 7: H7@ & - 70:1:9?09?>1; CE; KH^1\_7J?? E: H: 21? W7 Z: 821? 7 W7 D; BDAEL7DE E:  $17: H7@$  ): & - 70 : 1 : 9709?>  $CE$ ; 1; 7KJEC 7JI A? =; D; H**?** 7J? & BDAEL7D?I7: H7@"' 7 : PE8PH7: 7 B'Z; : ?P7 @, HKAB2A 2J?". '& BDAEL7D? 17: H7@K 0" ' BPD; L; ZD7 0" \2J7\7 FH; FEPD7@ &, - 70 : 1 : 9?09?> ? FHA7PK@=7 A7E FEC EZDE I H: I JLE P7 D7L 2-79 AHEP 0" '

Mala škola: Sigil

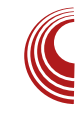

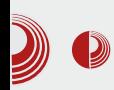

#### Table Of Contents

Реч уредника

ЛиБРЕ! вести

⊽Пулс слободе

Представљање домаћих заједн...

14. VCFe - Vintage Computer Fest...

#### ≂Представљамо

Debian 7 Wheezy

Xubuntu 13.04

**GNOME 3 окружење радне површи** 

⊽Како да?

#### **Clips**

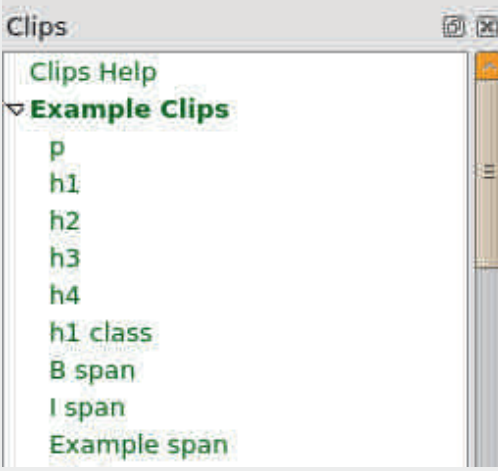

Ovo je nova funkcija u Sigilu 0.7.2. Kada se omogući, u padajućem meniju View otvara se prozor sa leve strane ispod Book Browsera. Njegova uloga je da sadrži većinu najčešćih HTML kôdova koji mogu da se ubace u dokument samo jednim klikom. Ovo pomaže manie iskusnim dizainerima jer ne moraju da pamte kôdove, a i iskusniiim dizainerima ier im povećava produktivnost, pa ne moraju da kucaju

kôd ručno.

#### **Preview**

确

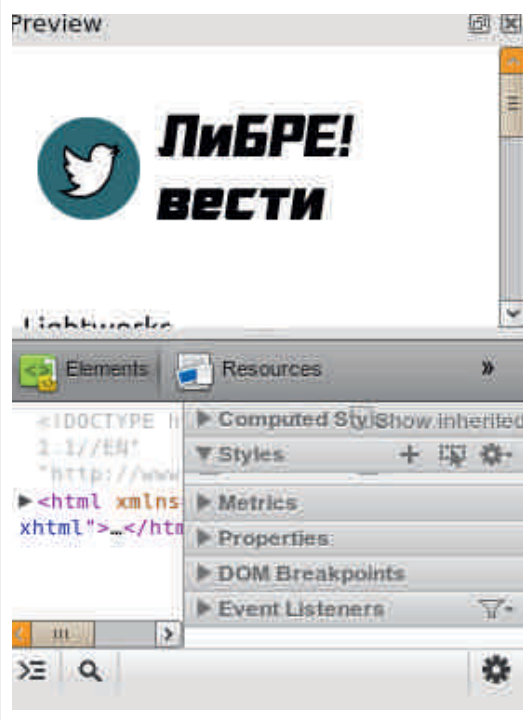

Još jedan novitet u Sigilu 0.7.2. Kad se omogući, ovaj prozor se kači desno ispod Table of Contents. Ovo je podelien pogled na sadržai HTML stranice. U gorniem delu tog prozora se vidi Book View stranice, a u donjem delu prozora Code View stranice. U ranijim verzijama ova funkcija je bila vezana za glavni prozor kao jedan od pogleda editora. Sada je Preview razdvojen od editora.

#### **Validation Results**

Poslednji potprozor radnog prostora je Validation Results. I on je opcioni prozor. Pojavljuje se na dnu kad upo-

### " $.8 < 1.$

JH8CE (, 74, ?0) 4 ?3 7423? = 0B 7423? = 0B FHEL; H7L7 IL; :; EEL; 0" 7 AE D7^; = H VA; H PKBJ7J?Z; 821? FHA7P7D? K ELEC FHEPEHK \*HE L: HZ: : 7 B ° C 7 D: KFEJH 8 B@D3 1 BA7 EDJEL7 ? J7AE : 7BQ FHEL: HZ: IL: BDAEL; ? FH@L2J? ED; AE@ D; LE:; DAK: FHEL;  $HZ$ : 7 BD; =: ; D; : EI J7 @ IBA7 PLK\D7 TB'L2; E: 7JEJ; A7 ?EI J7B  $=$  H VA: AE@ D7 : HK=? D7\?D D?@ B7AE  $KF\$  2l2

#### $-$ . 8>. 72=6 = 12

/ ELE@FTPE: ?ICE TOI J7ENPTBY@47?87 978 ICE FHL? FE=B: D7 D@=EL TOJ: H

 $\langle \mathbb{Q} \rangle$  : D7H : D; : F7HE: : FE\; Z C E I 7 AEDAH JDIC AH 3-7 D@C 0" ' 7

#### **%EHI J7D BIDA**

4 5>JJF 9E: ; = EE = B 9EC F I ?= ?B

(71 J7L\Z; 1; R

 $*H = B$ : FEFKBYHDEIJ? ' 490 $\mathbb{C}$ %: 3 JHBK9?@P7 C: I: 9 @D

## $|231/6|$  3#(

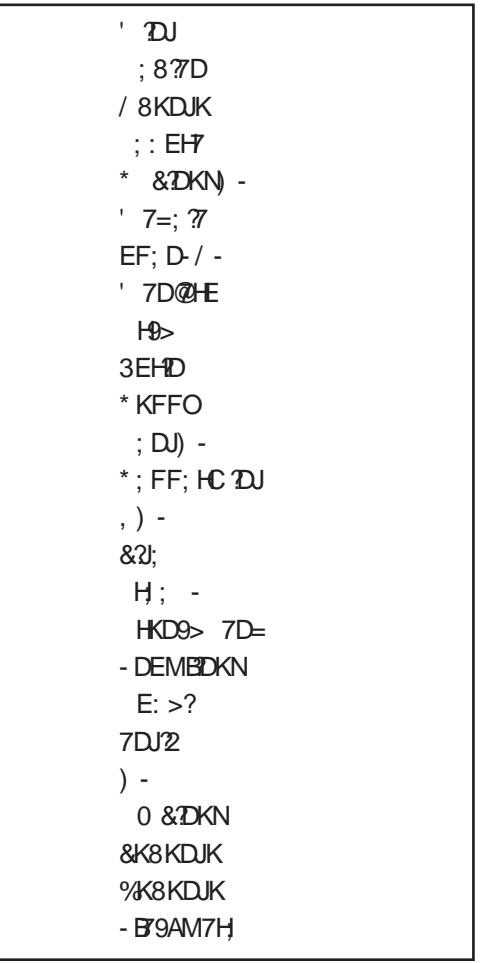

\* 7:

 $*$  EH7I J

# J?H @D=

%EHWZ; D?FE: 79?I 7 4→? = B, ?.37

<span id="page-30-0"></span>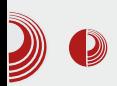

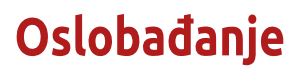

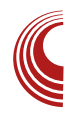

# Uslikajte ekran na Windowsu – slobodno

#### Autor: Aleksandar Stanisavliević

Xesto se kaže da slika govori više od hiljadu reči. Verovatno ste nekada došli u situaciju da želite nekome (ko nije pored vas), da objasnite šta trenutno vidite na ekranu svoga računara. Ma koliko se vi trudili da sagovorniku rečima opišete šta trenutno vidite na ekranu, uvek je postojala mogućnost da vas on neće lepo razumeti. Ovakve situacije su česte prilikom rešavanja nekog problema na internet forumima posvećenim slobodnom softveru. Zato je najjednostavnije rešenje da sagovorniku jednostavno pošaljete sliku ekrana i onda će on videti isto što i vi.

Podrazumevani programi na Windowsu koji služe da uslikaju ekran nisu baš okrenuti prosečnom korisniku računara, već zahtevaju malo više napora za izvršavanje ovakvog zadatka. Zato predstavljamo nekoliko slobovam alternativa koje ovaj dnih posao obavliaju veoma lako.

#### Lightscreen

Lightscreen je program krajnje minimalističkog dizajna. Prozor ovog programa sadrži samo 4 dugmeta. Naj-

veće dugme služi da uslika ekran, a preostala tri služe za opcije: sakrivanje prozora programa i zatvaranje programa.

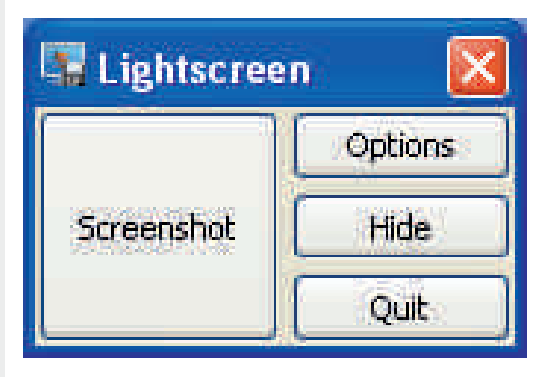

#### Slika 1 Lightscreen

Ovaj program vam pruža mogućnost da uslikate ceo ekran, sadržaj jednog prozora ili proizvoljnu oblast na ekranu. Pri korišćenju opcije uslikavanja sadržaja jednog prozora, program će uslikati onaj prozor koji je poslednji bio aktivan. U slučaju uslikavanja proizvoline oblasti na ekranu, program omogućuje uveličavanje oblasti oko konturnih tačaka koje je potrebno da definišete kako biste otvorili i zatvorili pravougaonu konturu.

### $8.79$ c/. O. : 72

I EE8E: DEC HKAEC

-BA7 / IBA7L7D@FHE?PLEBD2 FH7LEK=7ED; AEDJKH KPFECEZ  $423$   $\approx$   $-009$ .

) L7@FHE=H7C FEI:: K@ CE=KZDEIJ  $E: \mathbb{E}$  ;  $DE = K1B47L7D@$ ;  $A+7D7$   $F+9$ );  $CK: < 2DMU$ ; LHC; P7: HVA; KI; AKD: 7C7 E: JH DKJA7 A7: 7 FEAH D; J: AEC 7D: K P7 KIBA7L7D@ ; AH7D7 : E JH DKJA7 A7: 7 FHE=H7C KIBA7 ; AH7D \* H \ ? 9: 17 J71 J7JKH P7 ? PLHV7L7D@ D. AE= E: P7: 7J7A7 KIBA7L7D@; AH7D7 IK J7AE^: FE: H7D; . HDKJ7A KIB? A7L7D@; AH7D7 CE; : 7 I; EPL7D??? PLK\DEC 7DC 79?@C <EJE7F7H\*J7

#### $4)$ #+ #1% (/32

\* EH: IL<sup>3</sup> ED3 IJ7D: 7H D3 CE=K ZDEI J? AE@ FEI:: K@ 423?>.=009 #@46%=009%3: ?> FEI:: K@ ? CE=K ZDEI J KH ^ 1.7D@ IBA7: E8?@D3> KIB A7L7D@C; AH7D7 ' E=KZ; @D78HPDK KH: 21?1 BAK A7AE 87J; D7 D@@EPD7\18? D. A:: J7B@ AE@ JH 87 E: C7>: 7 KE\? D. AE AEC; WEQU; IDC 7A; AH7D7): EF9?@ KH ^ 1.7D@ IBA; D; : EI J7@ EF9? @F?17D@J: AIJ7 FE 1B99? F7 1: P7 EL: ILH>; CEH7 AEH?IJ2J? FELB7\; D@ BD?@

 $-BAY$  # @46%=009%3: ?>

\* HEAREC KIEA7L7D@ FHE?PLEB@ FH? LEK=7ED; E8B7IJ?D7; AH7DK K @: DEC E: K=EEL7 : AH7D7 Z: 82J? FH4A7P7D7 KL; BR 7D7 E8BYI J EAE AEDJKHD; J7\A; 7B' J7AE : 7 L7C D: IC; J7 FHBAEC E: 78 74" FE\; JD; ?AH" @@ AEDJKHD; J7 \A: ' : ^KJC P7 H7FBAK E: FHE=H7C7 423?> =009 EL: : D: Z J: 1C 7J? KL? K I JL7HDK L; BR DK 8K: KZ; IBA; KFAI; BC7: EA ?9HJ7L7J: FH7LEK=7EDK **AEDJKHK** 

- BAZ / IBAZL7D@FHETPLFBDQ FH7LEK=7ED: AEDJKH KPFECEZ # @46%=009%3; ?>

#### $+$  ?968. 702 28>: : . ). \$/6 24 | ?9</ <1; <

#### $1\%2( / 3)$

-BRDE FHE=H7CK 423?>.=009 ? =009 >3: ? FEI: : K@ C E=KZDEIJ: 1D7C ? AE= FHA7P7 KL; BR7D; E8B7IJ? EAE AEDJKH D. J7\A: FHBAEC KIBA7L7D@FHE?PLE BD: E8B/I J?D7; AH7DK

 $-BAY$  /  $IBAYL7D@$  FHE $P$ HERD FH $TLF$ K=7ED: AEDJKH KPFECEZ =009>3: ?.

(7AED KIBA7L7D@; AH7D7 FHE=H7C DK: ?L?W EF9?@ P7: 7B@H7: 17 IBAEC . 7AE I BAK CE; J; 7KJEC 7JI A?: 7 I D? C 2I; AEHI J; Z? FE: H7PKC; L7D7 FE: ; WIL7D@ PBYPD; : 7JEJ; A; P7JC HK\DE : 7 @ IDC 2; FHP \; CK CEH7J; : 7 :; <D?WJ; FE:; V7L7D@ ?PB7PD; : 7JE J; A; : 7  $@$  EJLEHRJ; K KH ^  $27 \times 1897$ E: W7C F7J; TB F7A 17C E 17\KL7J; K FHLHC; DK C; CEH® ; D=B . 74  $-$ :  $\neq$  2:

/ = H<sup>7</sup>^; D? KH ^ 2.7\ IBA7 @ L; EC 7 KDA9 ED7BTD 37 H7FBAK E: KH ^ 1.7\7 IBAY AE@FEIJE@KFHE=H7CK#@46 %=009% : ?> EL: : CE: : J: : 7 KH ^ K@ J; ?J; Al J I 7 I L; E8BAEL7D@C7 FE:: 8B<sub>7</sub>2D 7 AEWD E8E@D ? IB . 7 AE^: EF9?@ AE@ EL7@FHE=H7C P. L7@ ?\D? 8EBOL E: #@46%=009%3: ?>, @CE=K ZDEI J F7H9?@BDE= KH ^ 1.7D@ IBA; . E

FH7AJ? DE PD7\?: 7 7AE D7 FHC; H FE =H VOI: FHEAREC ? 9HJ7L7D@D; A: AED JKH EAE J: AI J7 AE@IJ: D7F?17B D: CEH7J; IL; : 7 H7: 2J; FEDELE L; Z CE; J; E8H ?J?I 7CE P7: D@ AEDJKHK / FHE=H7CK #@46%=009%3: ?> 87J; CEH7EPIL; : 7 E8HWJ; ?FE\D; J; KH ^2.7D@IBA; FH7AJ? DE E: DKB

/ AEBAE L7C @ FEJH 87D @: DEI J7L7D FHE=H7C AE@Z L7C IBC 21? I7CE P7 KIBA7L7D@ : AH7D7 ED 7 L7C FH FE HK\K@CE 423?>.=009 '; ^KJ?C KAE BAE TC 7J; FEJH 8K ? : 7 KH ^ K@J; KIBA7D; AH7D ED: 7 @ =009>3: ? E: B? **\7DP8EH** 

**%FH? D?RDAFI?** 

- 4 5>JF B=>JI 9H; DI EKH9; <EH=; D; J
- 4 5>JJFI 9E: ; = EE = B 9EC F  $GK$  $9A$  $9H : D$  $>EJI$
- $45>$ JJF =; J=H; DI > EJ EH=

### <span id="page-33-0"></span> $\frac{1}{2}$   $\frac{1}{2}$   $\frac{1}{2}$

 $0!$  #( $\%$ 

### $" >> 81 < 11$ , %

KJEH ; @D [ K=7B@

 $\mathbf{L}$ E=KZDEIJ? @090 8 B B EJ; A; IK E=HECD; 7 D7W91B@@ / 0>6?:; 7FBA79?@ AE@ FH JH'Y K@ " : 7JEJ; A: D7 BEA7BDEC JLH EC : 3 AK ? D7 H7LDE WE 8EB@KFEPD7L7D@17 ?I JEC \* H JH7=7 Z 2 ? Q K8 EAET FE\; LW E: C; J7FE: 7J7A7 FEFKJ D7PL7 7KJEH7 D71 BEL7 8HE@ 1 JH7D797 F7 1 L; : E I 7C E= J; AI J7 KDKJ7H": 7JEJ; A:

\* E: I: Z7C E : 7 8?978087E TPLE: BO2 FE JH 8DE @ FH: KP. J? D. AEBAE AEH7A7 FH  $D = E$  WE " : 7JEJ: A7 8K: : IFH CD7 P7 @090 ?P7 D@DE 2D: : Al?  $H^{p}D@$ 

783 CE I JLEHEY @ D?@ I BAK FHE @ AJ7 FH: I J7LZ; CE KAH7JAE I JK: ? @ I BK\7 @ ; D=B,  $\Rightarrow$   $\frac{30}{2}$  40 > AE @C Z; CE 1; LE: 21?: E A + 7 @ 1; H ? 7 17 C TC J TC ? : EA  $\overline{P}$   $\overline{Q}$  | 7C E = FH  $\overline{Q}$  AJ 7

#### ) @A167, ?9AM 7.

U 0>6?:; 7FBA79?@ P7 FH JH'=K " : 7 JEJ: A7 D7 EEA7BDEC JLH EC : 3 AK

38E= H7PKC BQLEI J? AY: 7 ? 7P8; =7 L7D@ AEC FBAEL7D3:; EEL7 FH, JFE I J7L\Z CE : 7 I; IL; " : 7JEJ; A; D7B/P, K @: DE@<7197AB/D7 EEA7BDEC

#### $12<$

JLH EC: 3 AK ? D7PL7Z CE JK <7197ABK Q ?BEJ: A7T P7 17: 7

U#P8: =7L7D@ AEC FBAEL7D?@ :: EEL7 AY: 7 IK D. EF>E: D7 P8E= FHE=H7C; H IA? C7D@ ?IAKID3 \2J7E97 &?, \71 EF ? 7 \* EAKWZ; C E : 7 9; BK 7 FBA7 978 D7F7VCE PHP. LE@D3 ? D, P7L? ID's: <1A9 'E: KBYK D7WC IBA7@ 8? JH 87 E : 7 IK ; AL 17B DJD? FHE = $H^{\prime}$ CIA<sup>?</sup>C F7A; J<sup>?</sup>C7 K, A, FHE= $H^{\prime}$ C IAEC @PAK ' E: KB Z CE D7 AH7@ I D > HED PEL7J? K 9; BDK J7AE : 7 Z IL? FEJH 8D? AEH79?: E AH7 @@ = 1D: ; AI ?H7 D@ 821? J7AEH Z? FHE=H/C \ \ \ 22' | 7C ? P7 I; 8; FEJFKDE <KDA9TED7E0?KFE=B: K ILE= FEIJE@D@ D; P7L?ID? E: 9; BD; FHC 7KJ

U ' E: KBYHD7, A 7FBA79?@ @ J7AE^; AEHID7 @HD@DI7C PBPD; CEH7:7 8K: : / 0>6?: : 7FBA79?@ AE@ C? JH DKJDE TCFBC; DJHTCE L: ZCE : : 7 8K:; , A )  $9/ = 4$  D; AE Z; HZ?JE @ I7CE! % 4! % 41= 8 0B: =6 >JJF MMM EI =?EH= 7B'E JEC; Z CE D; AEC : HK=EC FHBAAEC . E IK D. A. E: D7@ Z3 FH : DEI J? . A F37 D& 7FBA797@

\* HFH C 7 " : 7JEJ; A7 P7 @ 090 FE: H7PKC; L7 ; AI JH7A9? @IL2> D; EF >E: D& FE: 7J7A7 FE\; LW\17 C; J7FE

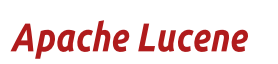

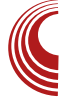

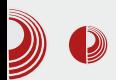

dacima pa sve do samog teksta koji se nalazi u datoteci.

· Ovo je deo u kojem koristimo TIKA biblioteku koju smo ukratko spomenuli u prošlom broju. Obećali smo da ćemo se bolje upoznati sa njom u ovom, ali zbog ograničenog prostora i obimnosti same teme, ipak ostavljamo za sledeći broj.

3. Implementacija i upotreba Lucene biblioteke.

· Posle, nadamo se, uspešne ekstrakcije podataka u TXT format, potrebnih za indeksiranje, prelazi se u prosleđivanje istih ekstraktovanih podataka Lucene biblioteci. Osvrt na sve neophodne korake i suštine koja će nas odvesti do cilja, deo je koji će verovatno biti naizanimliiviji našim čitaocima.

4. Prikaz rezultata za zadati upit (Query) koji je korisnik prosledio aplikaciji.

· Ovaj deo je samo ulepšavanje prikaza rezultata dobijenih za korisnikov upit ili kraće rečeno, prikaz preko grafičkog interfejsa. Iako ovo izgleda banalno, ovo je jedan od najbitnijih delova, jer logično, ako korisnik nema dobar prikaz rezultata, ne vredi nam ni najbolje napisan programski kôd.

Detaliniji prikaz svih modula se vidi na dijagramu sa slike.

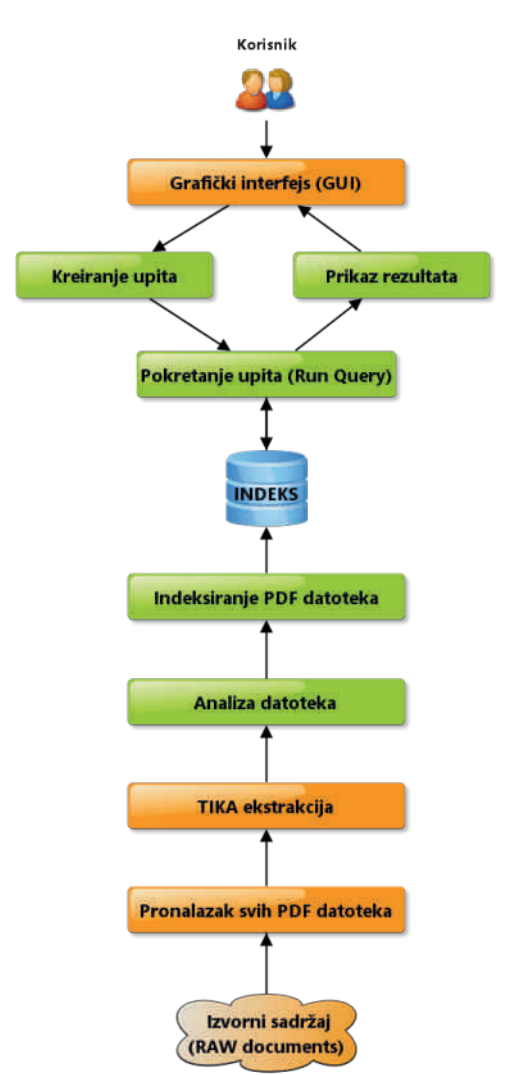

Ovako bi izgledao naš početni Case Studies. Tok realizacije modula će ići odozdo naviše. Elementi oboieni narandžastom bojom su oni koje ćemo mi morati da implementiramo, dok elementi zelene boje su oni koje nam Lucene daje. Pokušaćemo da obiasnimo i opišemo što bolje svaki element

### $\frac{1}{2}$   $\frac{1}{2}$   $\frac{1}{2}$

I JK: ?@ I BK\7@ FH7Z: D: ?@ H7CEC I7 IBA: #PC: D: ? E: IJKF7D@ IK JEAEC TC FB C; DJ797@ D; C TDELD; I AEHE D; 78; D; (7:7C I; : 7 Z; L7C EL7 Q E` D@T FH@U?C 7A7HI 7C E : : E EDE= AEBAE FH@ ?C; D?F?WKZ?EL; J; AI JEL;  $F H C$ , 7 $K$ .

: EAY:  $8\mathbb{Z}$  D7F37DK  $A$  FHE=H7C IAEC @PAK 7 H PKBJ7J: ED3: <1A9 AE@ICEIFEC: DKBP H7D?@ Z CEFH? A7P7J? P7 17:7 K AEDPEIDEC 3F3K  $9\overline{?}02 = \overline{?}0/0.0407 : 8.09?944 : 98.09?$ I EAHK; D@ L7C7 EC B@DEC 189 EDEC AE@L7C7D7@?W E: =EL7H7

 $'$  E@EC1B@D? @  $\cdot$  74  $\rtimes$  AEH 17D BDA > JJF MMM; 9BFI; EH 7 FED; A7: AEHII J.C ? 0? 0, 9> AEHII J7D BDA >JJFI D; J8; 7DI EH= 'E@ C7BDAE I J K ELEC FHE@AJK Z; AEHIIJ21? . 74 > 0  $F H C$ , 7 $K$ .

 $= 92: 2; 0067. ?041672$ **29AM 7** 

 $1.$  @ 282

TC; DEC ?: 7 @ I7\KL7CE D7 B7AE : EI JKFDE @  $A79$  @  $L7W = JLH E = 23 A7$ 37 FE\; J7A AEF?H7@ K JK <719?ABK D; AEBAE " EL7 AE@ D7^; J; 7 8 TE 8?FE: BODE: 7 D? K FH L; BA? WE PD7\? : 7 8? EFJ?C 7ED7 L: B ?D7 JH 87EE : 7 8K:; EAE 4 5 DFH IL7  $P$ . 7D@ 8?, \7I EF ? 7

 $\leq$   $\leq$  . 9 F. 8 ?B65 1. @ 28.  $A3.70689:$ 

/ 7D7BPK ELE=:: BY AY: 7 I: D: Z: CE KFKW7J? @H JH DKJDE D?@ J: C 7 AE@ D71 P7D3C7 / AH7JAE AEDIJHKAJEHK ABYI; \$, B : 6@8 09?, FHEIB ^ K@CE A7E F7H7C; J7H FKJ7D@ : E <7197AB =: :  $1: D7BP$  " : 7JEJ; A:  $B^217CE$ D7PL @ D: : 7JEJ: A: AE@ K\ 2J7L7CE K D; AK I JHKAJKHK FE: 7J7A7 AE@ Z; D7C EC E=KZ2J?: 7B2H7: 17 FE: 79 C 7 K DO2@-JHKAJKH7 FE: 7J7A7 AEQQ ICE E: 78 HPI  $@ = D 4$ ? 7 BUE  $@$  I 7 C E D7 W PBEH H7PEE= @ ED7@AE@1: IFEC D@K J7\A? @ 7D I JK: ?@ I BK\7@ L7W PBEH  $CE$ ::78K::87EAE@

/ J7\A? @ 7D I JK: ?@ I BK\7@ I CED7 L: B : 7 FH JFEI J7LB @CE ? : 7 @ FEJH 8DE : 7 I L: D7W " : 7 JEJ: A: 8K: K K < 7199AB AE ® ICE D7\: BDE D7PL7B' Q 'BBEJ: A7T F7 8? K ELEC CEC: DJK JH87EE : 7 D7FH7L2CE <71974BK 17 FHJ-E: DE D7L::: D7C

### $\langle\!\langle\!\langle\rangle\!\rangle\rangle$  (  $\langle\!\langle\rangle\!\rangle$  )  $\langle\!\langle\rangle\!\rangle$  and  $\langle\!\langle\rangle\!\rangle$  and  $\langle\!\langle\rangle\!\rangle$  and  $\langle\!\langle\rangle\!\rangle$  and  $\langle\!\langle\rangle\!\rangle$

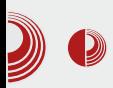

```
package org.lugons.libre.lucene.rawfajlovi;
import java.io.*;
import java.util.ArrayList;
public class RawDokumenta {
 private ArrayList<File> listaFajlova = new ArrayList<File>();
 public RawDokumenta(String putanja) {
    pronadjiFajlove(new File(putanja));
  }
 public ArrayList<File> getListaFajlova() {
     return listaFajlova;
  }
 private void pronadjiFajlove(File file) {
     // Ако фасцикла или датотека не постоје
     if (!file.exists()) {
       System.out.println(file + " ne postoji.");
     }
     // Ако је фасцикла - Recursion
     if (file.isDirectory()) {
       for (File f : file.listFiles()) {
           pronadjiFajlove(f);
        }
     } else {
       String imeFajla = file.getName().toLowerCase();
        // ===================================================
        // Samo pronađi PDF datoteke
        // ===================================================
        if (imeFajla.endsWith(".pdf")) {
           // System.out.println("Nađen fajl: " +
file.getName());
           getListaFajlova().add(file);
        } else {
           // System.out.println("Preskočeno " + filename);
        }
     }
  }
 public static void main(String[] args) throws IOException {
     System.out.println("Unesite putanju do direktorijuma ili
fajla: (npr. /tmp/Biblioteka ili c:\\temp\\Biblioteka)");
    BufferedReader br = new BufferedReader(new
InputStreamReader(System.in));
     String unosKorisnika = br.readLine();
     RawDokumenta raw = new RawDokumenta(unosKorisnika);
```
### $\frac{1}{2}$   $\frac{1}{2}$   $\frac{1}{2}$

```
V vwhp1r xw1 sul qwoq+%Sur qdóhal i dmor y l = %.
udz1j hwa vwdl dmor vd+...
  €
€
```
b mhi di h l gi g f npeg i kcog

```
sxeolf vwdwlf vrla pdla+Vwulai^ duiv. ~
   UdzGrnxphawd udz @ ahz UdzGrnxphawd+%2wps2Eleolrwhnd%>
   i ru+II oh iI oh = udz1i hwOl vwdI dmorvd+.. ~
      V| vwhp1rxw1sul qwoq+%Qd6hq idmo= %. iloh1j hwQdph+,, >
   €
€
```
%B717 \$, B : 608 09?, D; C7 L; P; 17 @090 JH DKJDE 7BZ D7C AEHIJ31? FHEAREC FH JH7=; " : 7JEJ; A7 ? 7AE FEAH D; J; EL7@CE: KB ?F?7Z; L7C K **AEDPEB**  $EAHK$ ;  $D@$   $AE@$   $AEH$   $J$ ?;  $|L; " : 7JEJ; A; K < 199$ AB' AE @ I J; FHEIB: 189 A7E 7H=KC; DJ AEDI JHKAJEHK

-LTC \2J7E9TC7 D7W= \7IEF37 AE@ DIK IA ED? FHE=HC H7D @ AH7 @; HQ B ?I 7C 7 7FBA79?@ AE @ Z C E D7F? 7J? : ED; Z: A7E H PKBJ7J; FH JH7=K IL3-FH KP, J 3 TP. 7D @ 8? , \7I EF 37 ? : ; J7BDE KFKJI JLE A7AE JE : 7 KH7: ;

LC P7LHV7L7CE FHL7: L7 CE: KB7 ? D7H7LDE 7AE D. 8K:: CE P7: ELEBD? DOC 7 JO2 AB/IEC \$.B : 608 09? CE  $HZ$  CE: 7 @ PC: DCE / IB:: Z C 8HE @ &? . \7I EF ? 7 FH : I J7L Z C E F7A: JDK I JHKAJKHK FHE@AJ7 ?& 8? 8 BIEJ: AK A7E FH C  $\partial Q$ HK JH Z = C E: KBY FE: D7PLEC & : AI JH7A9?@

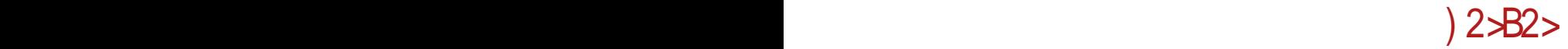

<span id="page-38-0"></span>,423%1

 $: >2Q, 68, \%2823%$ 

#### $KJEH0B$ :  $\mathcal{C}$   $H$   $\mathcal{D}ELZ$

 $+B<1$ 

37C 2 BD; : 7 TC 7J; PT: 7J 7A : 7 P<br>3 I LE @ @ < PC ? D7 F H 7L 2J; I AB7: ?W;  $\bigcirc$  7C ?I BU; : 7 °C 7J; P 7: 7J 7A : 7 K FE: 7J7A7 E: 4\* 5 F; J787@ ) \ ?JE : 7 L?:  $\mathbb{C}E = H^T D$ ?; D $\mathbb{Q}$  % ? % \* H? JEC; ?C7CE \ ?J7D@; : 7JEJ; A7 E: 4! I 5 ?B?L?W; P7 AED; A9?@7 I 7 I J7BDC H7I JEC . 7AE^; CEH7CE AEC 8 TDEL7J? %% % E8 ? D; H7  $\kappa$ D7H; ? >?: =, 20 % KH $\kappa$  P7 I AB7: ?M; D@L; BºA; AEB?\ ?D; FE: 7J7A7

) : = ELEH D7 EL7A7L L: BA?  $P$ 7 PEL  $@$ 7@ - 70 = % :: 09 >: @ = 0 H @ W D @ A E @  $ECE=KZ7L7 C7BC < AC7C7 : 7 FELJ7$ DK L; BA; P7>L7B@@Z?CE=KZDEI J?I A7 B<sub>1</sub>+7D@<sub>1</sub> L; BA; AEB?1 D; FE: 7J7A7 AE I J; I;  $\frac{2}{7}$  P7F 217B A7AE @; CE=KZ; ?C7J?: E 8HEDJE87@J7 FE: 7J7A7 ?B?  $J: AD$ ; AEBAE F; J787 QIEL7 7  $Q$ - $\%Q$  $E: = ELEH * EI JE@ I B'D7 H?@WD@7$ 

0; 3  $\circledR$  ?=0 3 %?IB. E EI J7LB 72C E \ 2J7E9?C 7 : 7 FE=B : 7@KFEH : ; ?: 7 L?: ; KEFWJ; A7AE <KDA9?ED?WK AB7I J; H I A?1470>D>?08 4

#### $?@ > 67.$

7@>?0= %@; P7FE\; J A7E : ?E 7@>?0=

 $FHE@AY7$  MMM  $=BKJ$ ; HEH $=$  K @RBK  $*$  HL? .: 8 8 4? FEJ?\; ?P @B7 = E :  $D: \mathbb{R}$  \* HL?  $PBP7A$  7 $@30 = \%78E$  @ K  $I: FJ: C8HK =: @IK FEAZPTD?$ 97B@L???: EBE=?@P7 AE@C ?: EL7@ FHE@A7J - J78?BD7 L; HP?@7@~?0=%  $@K < 8$ HK7HK FEA7P7B7 : E I J7 : E8H F; HEHC 7DI; 7B°D?@; KI F@B7 : 7 EI JL7H?E\; A?L7D; H; PKBJ7J;

%7I D?@ L; HP?@7 @; KD7FH; ?B7 H7 F?: DE F: HEHC7DI; FHE@AJ7 J7AE : 7  $IKIL?P:: 09 >@.0 P7@. D9. P7F7PB$ FHE@A7J . 7AE^; ELE @ : EL; BE : E 7D7B?P; H7PD?> ; AI F; H7J7 =: @; @; E9? @D@DE: 7 @; FHE@A7J: ELEB@E: E87H P7 AEC; H9?@REXKFEJH; 8K 7@-?0= %@ " ! %\* AEC F7J?B?BTD J7AE : 7 @ : E I JKF7DD7 I L.C " ! %\* 7460 | ? J; C.C. 7

#### $* 2 \times 6$  <9 <467. 6  $? = 206968.0672$

- $*$  H?@; D; =E AH; D; CE 17 ?DI J7B79?@EC 7<sup>(2</sup>) 7<sup>(2)</sup> 7(3) 7(3) 7(3) 7(3) 7(3) 7(3) 7(3) 87 : 7(3) 97 11 87 : 7(3) 97 11 87 : 7(3) 97 11 87 : 7(3) 97 11 87 FE@1D?CED; AEBAEJ; HC?D7
- $/$  >608 =4.6 @; IAB7: ?WJ; AE@; @; E : ?@B@DEA: 7@8 0 K

### $12 - B2$

0962; @ C7WD7 AE @ @ 8 : @ ? A 7, A  $7080$ 

?2>B2> C7WD7 D7 AE@@1: D7BPE 1470 > D<sub>2</sub>708 D7 AE@C Z FE: 79?82J?17 **NI 7D?** 

?A/ B<9A: 2 - = 46 AE@@ E8H7^; D E: I JH7D: C 7A7H@: DE= JH7DI B7JEH7 A 7@ 807

B<9A: 2 <D7BD?: ?@B@D? FE: 79? D7 AED WE FHE^; IL; JH7DI B'JEH.

**38.**; ?9 @ > FEL; PK@ @: 7D TBY L?W > @ A 7 @ 0 7 ? H ? : ? I 7 D @ 7 E: H ^ ; D; EF; H79?@D7 E: H ^; D?D7\ 2D

#### $\therefore$  >? $\circ$  5/ .4- %.

62086 AOB; 6 AE I; AEC FB JD7 : 7 JEJ; A7 FEI J7L?D7 @: 7D IB@: ; Z7 D7 : HK=? > @ A 7 @ 0 ED 7 I; J7A7L A 708 0 PEL; : ? JH8KJ2D? ' 7D7 ELE=7 @I J; WE 7AE EJA7; @: 7D > @ A: 7@8 0 ED: 7 1 3 J; C EI J7 @ 8; P @: DE= : ?@B7 : 7JEJ; A7

%EC81D79?@IL2>D7L;:;D2>A7@807 @ CE=KZ7 - 7L@JK@CE\2J7E97C7:7 FE=B: 7 @ 7 @ ? 0 = % AEH ? D ? AE KFKJ **I JLE** 

#### $: ?@9$  067. 68< $: 364$  A $58$ .  $: 72$  $.423%$

- 7L@JK@CE: 7 1DIJ7BHFJ; D7@EL?@ 0-49 D7 JHPC 7VID; FE: (4-?@7 : C 8 \* EI JKF7A 1DI J7B797@ D7 0-4  $9@@1B@:72?$ 

dsw0j hw I qvwdoo j oxvwhui v0vhuyhu

) LE Z C E KH7: 21? D7 JH? C 7VID: (4-?@ 7 : C C 7VID: C EH7 @ 8 21? FEL: P7D: K BPFE: (4-?@7: C8 (7

(2=968.067. %EF?HO@ AECFBJDE=  $>$   $\omega$  A 7  $\omega$  0 7 D 7 HK =  $2$   $\sim$   $\omega$  A 7  $\omega$  0 0

Jg@PCü; ! 2/ 0) 2 / 2, / " / \$. / - 2/ 835% 14

) @G=21 7AE @: DK: 7JEJ; AK FE: ?@ BIC E D7 L?W : ?@BEL7 ? J; : ?@BEL; FEI J7LTC E D7 H7PD;  $>0.4$  TO8 0;

423%

IL7AE@L?HIK7EDE@C7WD?K 0? 3:>?> I J7LZ CE

4<5149; 141433 vhuyhu4 4<5149; 141435 vhuyhu5 4<5149; 141436 fol hqw4

(7.7409? C7WD?KH7: 2Z CE IB @; Z  $AEC 7D:$ 

joxvwhu shhu sureh vhuyhu4 joxvwhu shhu sureh vhuyhu5

37JC  $Z$  CE AH  $2H$ J? D7  $\infty$  $\neq$ 0= ? >0=A0= <7199ABK 0C; \*EIBY@ JE=7 D7 **7409? C. ZVAD?** 

joxvwhu yroxph fuhdwh whvw0yroxph wudqvsruw wfs vhuyhu4=2h{s  $v$ huyhu5=2h{s

 $(7 > 0 = 12) = (2 > 0) = 0$ 

joxvwhu yroxph vhw whvw0yroxph dxwk1door z 4<5149; 141-

(7 7409? C7WD?

joxvwhu yroxph vwduw whvw0yroxph

781 CE FEJLH 189: 7 1 1 J; C H7: ??: 7 @ A: 7@ 0 C EDJ H7D

joxvwhu yroxph lqir whvw0yroxph

 $! : @ @ F H D J$ 

Yroxph Qdph= whvw0yroxph  $Wsh = G vwU exwh$ Vwdwxv= Vwduwha Oxpehu ri Eulfny=  $5$ WudavsruwOwlsh= wfs

Eul  $f$  n $v =$ Eul  $fn4 = vhuvhu4 = 2h{ s4}$ Eul  $f$   $n5=$  vhuyhu $5=2h$ { s4 Rswlrgv Uhfrgiljxuhg= dxwk1door z= 4<5149; 141-

# AED7\DE CEH7CE FEL: P7J? : 7J?  $13 \text{ J}$ : C  $86/4 = 89$ ? ?0>?A: 708 0 7AF  $D: FEIJE@$ 

pr xqw 0w j oxvwhui v orf dokr vw=2whvw0yr oxph 202whvwyroxph2

/  $\langle$ D7BK : 787CEL? @BPAEBAETC7CE FHEIJEHY KHY: 22 CE

gi 0k 111ghnh I gi r updf I mh111 or f dokr vw=2whvw0yr oxph  $<17J$  61: J 816J 75( 2pqw2whvwyroxph

 $/$ : 7 JEC FHC @HK  $TC$  7 C E 4 5 IEE  $8F$  DF= FHFL JFH

 $|C \times 10E$  KH7:  $2P$  AB7 1  $37D : 3JH$ BK  $J2$  D? A 708 0 AE D7FH7L2 :: 7 JEJ: AK ? ? C? ? : 7 JEJ; AK ? ? C? ED; Z: 8 2J? FEIJ7LB@D: D7 H7PBR 2J7C I: HL: HPC 7 J@  $>$  @ A: 7 @ 8 0 C 7  $*$  EH: : 3 JH  $8$ KJ 2 DE= A: 708 0 7 FEI JE @ @EW=0: 74 . ?0/ >?=4 A7F 2D@ FI 7 AFC 8 70797@

AE : E2U; FEI J7J? EP8 BEZD >D-?08  $1/8$  494 $? =$  LH@C; @ ED: 7 : 7  $FHE \ 2J7J$ :  $AEH \ D? \ AE$ **KFKJI JLE**  $P7$  $7027 = %$ 

>JJF = BKI J; HEH = 9EC C KD?JO: E9KC; DJ 7JED D: NF>F! BKIJ; H6 6 BBIOJ; C6 :  $C$   $D$ ? JH  $J$   $E$  $D$ 6!  $K$ ? :

<span id="page-41-0"></span> $):?B27:722$ 

 $3<sup>2</sup>$  $12<$ 

### $" < : 364$  A  $> 067$ .

#### K. FH 3R. IZD 0 71 FL  $\mathcal V$

: WE WE FH: I J7LB@ L: EC 7 8 2JDK I J7LAK P7 4 @ AED <<<r KH797@  $*H: IJZLZ C E D AZ E: DZQ2DZQ$ FE:: WL7D@

&7AE @ FE: ; I 2J?D; WE EI DELDE V 0 8, 47?  $\mathcal{L}$ :

' jlw frqilj 00joredo xvhu1qdph % Gurl g% ' jlw frqilj 00joredo xvhu1hpdlo mdCpdl o1f r p

#### $3#/ . 8$

4.: 9142 @ : 7JEJ; A7 K AE @ @ ; D7BP, FE: WIL7D@ 4, . E @ : 7.49 ?0C? :  $7JEJ$ : A7

- ? J. CIA7 FE: : WIL7D@ I: D7B"P. K 2@ 46@<; 364 : 7JEJ; 9? / D@ I; KF?K@ FE: 79? A7: 7 AEH 1J2J; ?E? @ : EF9? @ KP 46@0<; 364 AEC 7D: K

\* E:: WIL7D@ P7 IL7AE= AEH?ID?A7 I: D7B7P, K G 4600<; 364 : 7JEJ; 9?  $($ : FEJH 8DE  $@$  : E: 7L7J? 13J: CIA7 FE:: WIL7D@KFE:: WIL7D@AEHIDA7 @H 13 J; CIA7 FE: ; WL7D@ L7: P7 IL; AEH DA:

-L7AE IABY: ? W: FHE=H7CIA3 F7A J7 J7AE^: °C7 FE:: WIL7D@ V D7B'P: I: K 4600 <: 364 : 7JEJ: 9?

#### $8$  ?: <B; . = < 12J. B.; 7.

 $0 < 22160$ 

) F9?@ 0<>2 216@ > IBK ? P7 FE: ; WIL7D@  $=$ BYLDE= J; AIJ ; : 2IEH7 OH; DEIJ  $\mathcal{X}$ ;  $: 2E$   $H$   $C$   $E$   $H$   $E$   $=$   $E$   $L$  $7$   $H$   $J$  $?$   $A$   $E$   $C$   $C$   $D$   $?$   $A$   $E$   $C$   $C$ FEAHZ CE:: 2JEH

jiw frgilj 00j oredo fruh 1 hgl wru i hal w

#### $0 < 2 = 42$

' E`; CE FE: ; I 2J? H7I FEH ^ 2L7\ I JH7D?97 ; D=B;, 20= AE@D7@ VZ; AEH?IJ?CE ) D IBK ? P7 H7IFEH ^ 1.7D@ L; BA3 1F17 AEC 7D: ?FE I JH7D/97C 7 \* HC; HCE; CE L?; J? K ?PB7PK 46@ 1633 AEC7D:; \* E: H7PKC; L7D?; , 20=@70>>

 $0 < 2$  2  $D$  041 2 23622

1 L7 EF92@ @ : E: 7, J7A 24249: = 0 K / AEBAE  $D: BCE: 7 FEDZLRQC E 3 J? AY: K LW$ 2429: = 0 EL7 ED: 7 CE : CE JK LH : DEI J  $-F.7.12K$   $0 < 2$  2 DO941 223692

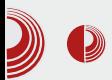

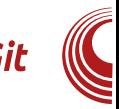

#### commit.template

Opcija commit.template služi  $Za$ podešavanie podrazumevane poruke koja se koristi za commite. Primer  $(\sim$ /qitmsq.txt $):$ 

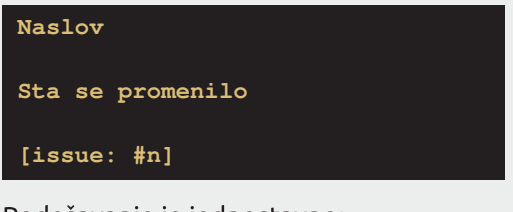

Podešavanie je jednostavno:

```
$ git config --global
commit.template ~/.gitmsg.txt
```
#### help.autocorrect

Kada pogrešimo pri kucanju Git komande, pojaviće se nešto ovako:

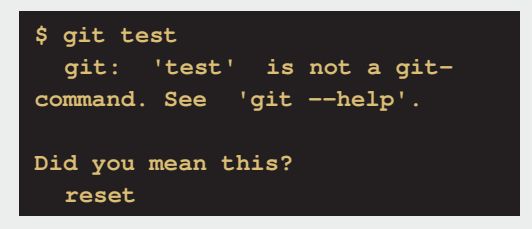

Ukoliko omogućimo help.autocorrect. Git će sam ispravljati greške ako postoji samo jedan predlog.

#### user.signingkey

Ukoliko želimo da podesimo GPG ključ kojim ćemo stalno potpisivati Git oznake, možemo koristiti ovu opciju.

\$ git config --global user.signingkey <gpg-id>

#### **Boje**

Mnogima se sviđa mogućnost prikaza boja u izlazu komandi. Git takođe ima tu mogućnost. Opcijom color.uj možemo podesiti boje za komande branch, diff, interactive i status. Moguće opcije su false, true i always. Opcija color.ui = true služi za prikaz boja u većini slučajeva. dok color.ui = always prikazuie boie uvek.

Alternativa svemu ovome može biti korišćenje opcije --color dok izvršavamo Git komande. Ukoliko želimo da je stalno koristimo, napravićemo alias:

#### \$ alias git = git  $--color$

Naravno, možemo posebno podesiti prikaz boja za svaku od gore nabrojanih komandi uz opciju color.< komanda>. Moguće je i podesiti poseban prikaz boja za specifičan deo, na primer meta informacije za diff (color.diff.meta). Ovde je moguće podesiti čak i deblijnu slova, pozadinu i boju. Te vrednosti idu u sledećem redosledu - "<boja-slova> <boja-pozadine> <debljina-slova>".

```
$ git config --global
color.diff.meta "blue white
bold"
```
#### Formatiranje i razmaci

#### core.autocrlf

Ukoliko razvijamo projekat na Linuxu ili OS X-u i pritom imamo saradnike na Windowsu ili obrnuto, imaćemo probleme sa završavanjem linija. Problem je u standardima. ier Windows koristi

### $):?B27:7?@>$

 $. . = 420 = 0$ ?@ 9?7490100/ VWE: 7@ \$ ' 94C7460 17J; C? AEH?IJ; 17CE 7490100/

 $\angle$  LE @ CE=KZ: HW1? EF97@C 0<>2, A@0>93 37 C: D@D@ P  $K$  \$ AEH1 JZ: CE0<>2. AQ20>93 QA2

' jlw frqilj 00joredo fruh1dxwrfuoi wuxh

37 C:D@D@ P \$ K AEHPIJZCE  $0 < 2$ .  $A@0 > B6 = A@$ 

' jlw frqilj 00joredo fruh1dxwrfuoi lqsxw

/ AEBAE `; BCE : 7 IL; ELE FED?NOCE AEHIJZ: CE0<>2. A@0>93. 9?2

jlw frqilj 00joredo fruh1dxwrfuoi idovh

 $0 < 2$  C56 $Q$ ?= 02

4 TC 7 ? EF9? R F7 KFH7LB TD @ H7PC 79TC 7 , 71 FEB": 17 EF9?@ V IK FE: H7 PKC; L7DE KAB&; D; 7 FE: H7PKC; L7DE  $=$ H WA:

) F97@ AE@ IK FE: H7PKC; L7DE EC E=K  $Z$  D IK  $@. 696. 4$  ?= 02 AE  $@. 1H$  ? H7PC 7A  $DT$  AH7(@ BD7@ ? ?= 02 / 23 × > 2 @ / AE@ JHY ? HYPC 7A FH J78KBYJEHY D7 FE\; JAK  $BD20$ 

L; AE@IK FE: H7PKC; L7DE ED; CE=KZ; D; IK 6, 12; @C6435; <; @/ AE@UH7`? B? D7@ AE@ FE\D@ 17 TB'L?W H7PC7A7 KC; I JE J78KB/JEH ? 0>. @2<9 AE@ FHE L;  $HZI: 7BYK.$ ,  $=420=0?@9$ : A4KH: K

% EQ EF9? @ Z: 8 32? ? AB&\; D7 7 AE @ D;

CE: CE FE: : 1 21? KF? 127D@C : B@D3-EF9?@ HPP. LE@D3 P7H PIC 7 ) F9?@ AE@ I; JKD; D7B7P; IK  $3AB@$ ; D; 'E; CE 3 ABRA 31? EF93@ ?: E: 7L7D@C FH < 2A 7 QT 1 FH: EF97@ \* E: ; WIL7D@ P=B: 7 EL7AE

jiw frgilj 00joredo fruh1zkl whvsdf h \_ wudl ol qi 0vsdf h/ I qghqw0zl wk0qr q0 wde

/ AEBAE : BCE : 7 E8: B CE = H WA K D. AE@P7AHF?AEH?IJZ; CE

j I w dsso| 00zkl whvsdf h@nuuru ?} dnusdA

! H VA CE : CE ? FH7L2J? AEHWZ: D@C  $C.5602 = 02.307$ 

jiw dsso| 00zkl whvsdf h@l{ ?} dnusdA

(71 J7L\Z; 1; R

#### <span id="page-44-0"></span>% =>  $B6Q$  ?B<7A 1  $AJ$  (B2; A :  $>2QA$

KJEH. 7C 7H7 ] EHA; L\Z

 $\star$  EQLEI: DEL?: E: 7J7A P7 FEFKBTH D?  $): \exists$ ;  $\exists 0 \gg$  D@=ELE  $\mathcal{X}$ ; @ @ / D' =0>> ? EC E=KZ7L7 D7C : 7 E:  $D7W = 17007$   $D7FHL2CE$  : HKWL: DK CH `K E: 7J7A @ FHBR\DE @: DEI J7 L7D P7 AEHWZ; D@ ? 17: H ? I L; WIE @ FEJH 8DE: 7 8?: HKWL; D7 CH ` 7 <KDA 9 ED? 7B' P7>J; L; P7 FH@J; B@JL7 H7P C; DK FEHKA7 = HKF; IJ7JKI; AEC; D J7HR

37 ED; AE@D; PD7@ ) :  $\neq$  ; =0 $\gg$  @ JH DKJDE D7@A? %P7 ?H-7: KI7@EL7 ) DE WE = 7 H7FBAK@ E: EIJ7BB @ J; JE WE @ BA P7 AEHWZ; D@ 7 :: 270 = 7 D7FHEIJE E8E`7L7 07WI7@K): $\neq$ : =0>>@D7Z? Z I; D7 8EB@@FEP?9?@K :: 270 FH JH  $^{\circ}$  27 K D; = E D; A? I 7 Q EL? AE@ 2C7@ : KFEE L?W FH=B: 7 E:  $L7W = 17$   $QT$ 

### ; ?@9 067. 6<?; <B; <<br>=<12J. B.; 72 / 1\$01%22.

AE D. C 7J: ILE@ EC: D ? 3: >?492 7  $\dot{ }$ : E2U: 8: IFBYJDE: 7 FEIJ7L2U: ILE@17@ D7 TOJ; HD; J 8 2JDE @ : 7 E8H7J2J; F7 DO : 7 @ K L7W3: > ? 492 F7A; J KABO \; D7 87P7 FE: 7J7A7 ? "3; D / 8 49 ; P ELE=7 L7W) :  $\neq$  ; =0 $\gg$  D; Z; C EZ? : 7 |; ?DJ7BH7 \* H, FEHK\K@CE L7C  $D0$ ?3: >? =:; CE; J; 8; IFB7JDE : E 8 21 ? 3: > ? 492 P7 L7WI 7 @ A7E ? : EC; D  $D0$ ?3: >? @D7 7: H | ? >JJF 8Q J>EI J 9EC

AE DIJ; DAT: 7 TO J7BH7B') :  $\neq$  : =0 $\gg$ FH FEHK K@C E L7C IB: : Z KFKJIJLE > JJF 81 MEH FH II EH 1DI J7B79770 MEH FH II7

/ ELEC KFKJIJLK FH FEHKIK@ I:  $\rightarrow$  :  $\neq$  :  $\Rightarrow$  AE @ @ D7 8 EI 7 DI AEC @ P? AK 7B'L?KL: A C E`: J: FH KP. J?: D=B IAK 1891 HFIAK L: HP?@K1717@7 >JJF MEH FH I I EH= \* EI JE@?C E=KZDEI J: 7 D7FH7L2J: - 7.2 :  $H$  AJDE D7 I JH7D79? >JJF MEH FH I I 9EC C: ^KJC 7AE D7FH7L2: - 7.2 FH AE ELE= 17 @7 D: Z J: CEZ?: 7 10 J7BH7J: IL: : E: 7JA:  $TC: A K EI J7E E = D? @ / D' = 0 \gg$ 

AE L7W3: >?492 °C 7, 9?, >?4: °PD; AK  $IBR$  DK 8 78 BTEJ; AK  $IA+TT$ J? ) :  $\neq$  ;  $\Rightarrow$ CE; J; 7DJ J7BH7J?: 7H AJDE D7 3: > ? 492 / FKJIJLE A7AE : 7  $\overline{2}$ JJ7BH7J; ) :  $\neq$ 

 $):?B27:72@>$ 

 $; =0 \gg DT$ , 9?, >?4: K  $^{\circ}$ B D, \; CK IBRIDEC CE; J; FHED7Z? EL:; >JJF MMM 9EEK: M; 8: 7P7 @ 9EC 8EE= MEH FHII TO J7B797@>JCB  $\mathcal{F}^{\mathcal{A}}_{\mathcal{A}}$  and  $\mathcal{F}^{\mathcal{A}}_{\mathcal{A}}$  $I > EM7B$ 

-7: 7 °C 7J: IL: WE L7C @ FEJH 8DE P7  $DJ7B93R$ ) :  $\neq$  :  $\Rightarrow$ 

 $\rightarrow$  :  $\neq$  : =0 $\gg$  TC 7 CDE=E CE=KZDEI J? ? 7AE I J: J: A FE\: JD7A K ELEC % $K$ FEIJE@E: BR7D I7@D7 IHFIAEC @PAK D7 AEC: 2C7J: KFKJIJL7 P7 IL: WE L7C @ FEJH 8DE - 7@ I: D7B7P? D7  $7: H1?$ 

>JJF 7H7: 78 E= 7 MEH FH II 9EC

#### 4\$\$8 1922

 $\mathcal{Q}/D'$  = 0  $\gg$   $\mathcal{Q}$  : E: 7J7A P7 ) :  $\neq$  : = 0  $\gg$ \* EC EZK D@=7 L?I 7C E : E: 7@J: DEL: CE=KZDEIJ? D7 ILE@17@ ) :  $\neq$  ; =0 $\gg$ I7C FE I; 8? C 7 AEH IDA; ) D? CE=K : 7 : E: 7 @ 17: H 7 @ D7 L 7 W 1 7 @ PB D: K P7L3 DEI J? A7AE L? JE E: H : 2J: 7B' D:  $CE=K:7$  WBA  $@. D$   $H = C$   $7$  FEHKA: ? P7>J: L: P7 FH@J: B@JL7 - 7 ELCC : E: 7 JAEC JE I L; FEI J7@ C E=KZ; ?L7WI 7@ · F8 77 FF JEKDE DEI K «KDA9 FD 7 FDFI J

(7 EL7@D7\DCE); J; D7FH7L2J? 17@ FEIL; Z D L7WC >E8? @ AE @ C E ; K @ : DE FEIJ7J?: HKWL: D7 CH ` 7 I L3 BR ? AE @ 2C 7 @ 3 J ?> E8 ? A 7 E L ?

#### $: ?@95 : Z 4$$8 1\%2.$

#DIJ7BY9?@ @ FEFH9BRDE @ DEIJ7LD7  $-L$  WE JH 87 : 7 KH ? 2 @ J: : 7 D7 ILEC, / 8 49; 907@ P78; H J; : K=C; "70249> P7JC P78: HJ: IJ7LAK // 90B ? K FEB@ P7 FH JH7=K KAK97J:  $-Q/$  D = 0  $\gg$  ) : C 7 > Z L 7 C I : FE @ 121?

@ / D' =0>> ? I L; WE JH 87 : 7 KH7: 2J; @ J;: 7 FH2l? D; J;: K=C; 9>?, 77: B

 $@/D' = 0 \gg D$ : FE: H7L7 BDAEL: AE@  $IK KDTFH: E: H^1: DYDT : \exists 3 \rightarrow \textcircled{2}$ FEJH 8DE @ @EW P78H7J? K . / 849 : 907 @ K  $\%$  ??? 492 > "0 = 8, 7496 > 8 7 H A E @  $FE: VYL7D@ EIX EDE = AE@ @$ KD7FH: FEIJ7L $E$ ) :  $\neq$  :  $\neq$ 0 $\gg$ 

 $(7EL7@D7)$   $@/D' \trianglelefteq \gg @?DJ7B+TD$ ?17: 7 = 7 17 C E JH 87 FE: : 12 P FH C 7 ILE@C FEJH 87C7

#### $'$  <12J, B, : 72

%7: 7 P7LHW2: 17 TO J7B79?@C K, / 8 49 : , 907@K: ; BK %0??492>FE@L\Z L7C I: DEL?BDAFE: D7PLEC  $@/D = 0$ 

/ ELEC : ; BK CE ; J; FE: ; 121? @ / D  $" = 0 \gg$  ATAE L7C E:  $=$  EL7H7  $*$  EIJE@ D. AEBAE EF9?@ AE@ CE : J. KAB&\2J? TP 7 AB&\ 2l? ? C ? Z C E E8 @ D2l? I L7AK  $F: D@$ 

73% \$% 1/8, %

) LK I J7LAK : EPLEBU; 7AE `; BU; : 7 : EFKIJ2J: AEH?ID?9?C7: HKWL: D: CH  $: 7$  F  $\frac{1}{2}$  WE E I : 8?

 $\#$  4.3 % 3.2

) L:; : EPLEB@2L7J;  $AEH1D99C7:7C;$ D@@KFE:: WIL7D@P7ILE@FFE<B

 $1\frac{9}{6}$  \$  $1.9\frac{43}{1}.$ 

EPLEBU: ELK I J7LAK 7AE `: BU: : 7 : EPLERY: AEH? DARC 7 : 7 : E: 7 @ FH?@ J: B@ E: DEI DE : 7 I: FEL: PK@ 17 EI J7 BC AEHID @C7

#### 4\$\$8 1922

1) 5! 3%  $\frac{9}{22!}$  '). '

EPLEBU: FHIL7JD: FEHKA: PC: ^K AFH RDAZ

#3)5)38 31% - 2

EPLEBU; AEHIID 99°C 7 : 7 FEI J7LB @ IJ7JKI; AE@IKL?BQ2?IL?C7 I7CED@ >ELC FH@U; BOC 7 TBY BTDELC 7 E: H  $^{\wedge}$ ; D; =HKF; . 7AE $^{\wedge}$ ; ELCC Z J; C : E PLEBU??: 7 AEC; DJ7HWK JK^; IJ7JKI: ? K: I JLK@K: ?AKI ?@C7

2% 1/402

) C E=KZ2J; =HKF; ? : EPLEBJ; AEH? D?  $97C$  7 : 7 8K: K \ BDEL?=HKF7

 $3\%$  1! #+).

) LK I J7LAK  $778$ ; HU; 7AE `; BU; : 7 F7  $C$  J'2:  $8$  HE@DEL's :  $>$ ? A AEC : DJ7H' A7E ? EI J7B D-EHC 797@ L: P7D P7 L7WK: HKWL: DKCH `K

#### $F/2$   $RQ$   $Q$   $A$

\* EI JE @ C DE=E 8; I FBY JD3> J; C 7 P7  $\rightarrow$  :  $\neq$  :  $\neq$   $\rightarrow$  7B' D. FE: H7L7  $\circledR$  I L. ED.  $\mathcal{Q}/D' = 0 \gg 'E$ ; 1; :; 121?: 7 D7^; J; I 7LHW DK J; CK 7B' L7V7 : HKWL; D7 CH'7D; << DA9 ED ? W . El; :; WIL7 @H J; C7 @: DEI J7LDE D?@ FHBF=E^; D7  $@/D'$  = 0 $\gg$   $@P$  EL $>$  HPHE = 7 FH FEHK

\K@CE L7C : 7 JH'' 21: J; CK P7  $@/D' \rightarrow >$ 

#DIJ7B79?@ J: C: IBRD7 @ A7E ? ?DIJ7 B797@ D: AE=: E: 7JA7 #P78: HU: 1J7LAK  $: 0. = 9.0$  & 308 0 > K  $.7849 : .90700$ ? 2 : D7 9>? 778-308 0> ?KD: 1 2 : KFEB@ P7 FH JH'=K  $-$  @ / D =0 $\gg$  % ? 7 FHE D7^: J: `: B@DK J: CK ?P78: HN: 9>?. 77 : B ' E : 7 Z J: C EH7J? D7AED JE=7  $:7$  @  $7$ AJ2.7+7J: K :: BK .9.20 8308 0>

37 ED. C7BE I JHK D?@ AE@PD7@ : 7 : E: 7 @ J: CKK <7197ABK 17 @ TH FEHK \K@CEBDAEL; D7 AE@C7 I; CE; D7Z? L: BA? 8 HE@J: C7 AE@ IK D7FH7 LB@D;  $3$  AB&  $2$  E P7  $\mathcal{Q}/D$  = 0 $\gg$ 

 $>$  UF MMM JC:  $>$  ELJ  $T = 9$  EC J: CFB J: I d: 8K:: OFHII J>: C: I >JCB

>JJF MEH FHII EH J>; C; I J7=1 8K: : **CFHII** 

-7: 7 @ 17C E FEJH 8DE: 7: E: 7J; ILE@ 17: H7@? L7V7 : HKWL: D7 CH`7 @  $=$ EJEL7

### <span id="page-47-0"></span> $$ < 0.68$  68A@8

### $!$  ",  $\%$  | \$ 6 6>. MA; . >

### $66?$ : < = >2; <?: 6A>20.7

#### KJEH BAI7D. 7H E DELZ

:  $PKC7J$ :  $B$   $EDT$   $DAE$   $D\%$   $FEC$   $3BE$ :7 Z J7@KH ^7@D; A7:7 QE83J? DE=: T ? FEI J7J? FEJFKDE FH DEI 1 %7: 7 I; JE EI JL7HBE FHL?FH DEI D?J; B <ED?818? IK FEP7C 7VD3: C; DP?@ \* EI J; F; DE I; L; BR 2D7 J; B <ED7 IC 7D @ 27B7 7 L; BR 2D7 : AH7D7 KL: Z7L7B7 . 7AE IK D7IJ7B J: B <ED? I ; A + 7DEC EI; JB 200C D7 : E: 3 + 1 AE IK D, A7: 7 C 7B I JL 7 H 8 B K C E: ? L'AV D'IK F7 @; AH7D FEI J7E JEBAE L; BA? : 7 @ D7I J7E DEL KH ^ 7 @ ?. - 70?

-LEQC >7HL; HACC A7H7AJ; H1J9A7C7 EL? FH DEI D? KH ^7@ L; Z E: 7LDE D7: C7WKQ&D7W IJ7HQ@H7\KD7H 'DE=?I; KC; I JE P7 AKFEL DK DELE= H7\KD7H7 H7: ? P7C; D; P7 I J7H? E: BK\K@ 87WP7 ?. - 70? (7 D7WC JH ?WK IK: EI JKFD? ?. - 70?4 K=BYLDEC  $17 \t9/ = 4$  EF; HVLDC 17J.CEC K: 7B@C J.AIJK ! % AE@ CE: : 7 P7: ELEB@L: ZDK 7AE D. ?IL: FEJH 8; @: DE= E8? DE= AEH 1D7A7 37 AE@ ILH>; @ ?, - 70? AEH 3J7D 7 D7 AEC FEB& @E=HPD?; D

#### $\frac{1}{2}$  > 24921 : A968 2167

& - 70? @ LHEE AEH? D7 IFH7L7 -::: D@ **1FH: HYKD7HYKC; : 78K: ; P7CEHDE** 7 D?@ FH FEHK\BQLE FHELE: 21? : K; LH C; D7 K JEC FEEE`7@ - JE=7 D7C ?. - 70? AEH 10 J? P7 FH = B: IBA7 ?< REC EL7 ?B IBKWD@CKPA: 7 FHUEC D7I D: L: PK@ P7 AECF®U; HA? IJE [ 2J7D@ DEL2D7

FEIJ7EE @ CE=KZ; KP ?F?@D@ A7< D7 J. H71? 182 87BAEDK 7B? I: KC: IJE WICF7D3 BIJEL7 F7F7+7 AEHIJ?; AH7D L; B(D; WA; ?, - 70? (7027D@ JHFKJ @ ::  $8BQD7$  ?. - 70?.  $C7DQPE$ ::  $8BQD$ .  $Q$ : D.  $FHEI: \ D. AD@:$ 

#### A4.  $= A@B$ : 7.

7LDE @ FHEVEE LHC; A7:7 ICE AKFEL7B' KAHW; D; H\? C7=7PD ?` KJK WICFK: 7 81CE BAW FE: D. B FKJ  $\therefore$  JH @ 8 TE FH 7 LE EJAHZ ? HE: 2J: B @ IK =7 E87L; PDE F7AEL7B": : 9? K HKAI 7A P7 FKJ D7 PICEL7D@ - L; JE P7C; D@@ @: 7D F7C; JD?KH ^7@ 7C E @ FEJH 8DE FH 87921? D. A?: E87H<BC 17 HA KD7H7 D7 84=% A7HJ9K? DJJ7BHFJ? D, AK 2-H9K IL7AE FEILEC KAKIK JE A7AE D7@FAW FH AH7J2J? LH C; 0:BA7 C7D7 EL3 KH ^7@ @ AH7J7A L; A 87J; H@ WE P7L? ?  $E:$  FHEPLE^7\7 P7JC 7H<sub>2</sub> 2: AJKH I 7C E= KH ^ 7 @ A 7E ? D 7\ D 7 D 7 A E @ = 7 AEHIDA KFEJH 8BQ2L7 ' 7DQ 1; 87J; HQQ JHEVVA7: 7 I: DFH \ 2J7  $\& L$ : I J? D: = E A7: 7 I;  $2-H$  @  $2-H$   $\theta$ ; / FECEZ : EBTP, IEBTHD?

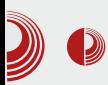

### Tablet - Mini računar ili samo prenosni uređaj?

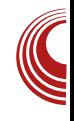

punjač i rezervna spoljašnja baterija. Jasno je da je za solarni punjač potrebno sunčano vreme, dok se rezervna spoljašnja baterija napuni kod kuće, a kada zatreba, jednostavno se prikači na telefon, odnosno tablet i tako ga puni.

#### Obrada teksta

Tablet karakteriše odsustvo fizičke tastature, jer je zamišljeno da se tekst unosi dodirom po ekranu, odnosno po softverskoj tastaturi. Za Android OS postoji velika ponuda aplikacija tastatura. Mnoge od njih sadrže korisnički rečnik, što olakšava unos pojedinačnih reči. Malo je teže kucati duže tekstove na tabletu, ukoliko se to radi pipanjem ekrana. Zato se preporučuje bežična ili pak USB tastatura (sve zavisi od toga, poseduje li vaš tablet USB ulaz-izlaz). Time je problem kucanja rešen. Međutim, za obradu teksta je neophodan miš podvlačenie teksta prstom ili tačno navođenje kursora na određeno mesto takođe prstom, nikada nije precizno. Ne bi bilo loše da se u komplet ubaci i jedan bežičan miš. Jedno efikasno rešenje bila bi nabavka futrole sa ugrađenom tastaturom. Tablet se ubaci u okvire predviđene za to, podesi se određeni ugao koji zaklapa sa tastaturom ispred sebe i na kraju se s njom poveže preko USB-a (pritom je OTG kabal posrednik). Ako želite uz to i miš da povežete, onda vam preporučujemo kupovinu USB HUBa za Android uređaje. Poželino je da obratite pažnju prilikom kupovine, ima li USB HUB sopstveno napajanje ili ne. Ukoliko nema, podrška se sužava na male *flash* memorije i na spoljašnje tyrde diskove koji imaju sopstveno

napajanje. Tako opremljen tablet pod $se$ ca na nethook

#### Navigacija tokom vožnie

Sećamo se kako su navigacije za kola, uprkos svojoj ceni, lako našle put do svojih kupaca. Za uzvrat, navigacija traži određen položaj, određuje trenutni položaj automobila, računa razdaljinu i usmerava vozača glasom. Sve to sada može raditi i jedan tablet koji poseduje GPS. Pritom ne postoji briga o potrošnji baterije, jer se *tablet* može napuniti preko adaptera za vozilo.

#### Napredniii rad na tabletu

Mogućnosti Android OS-a svakako ograničavaju ozbiljniji rad na tabletu. Kao OS za mobilni telefon on je solidan, ali prosto, rad na tabletu ne pruža osećaj rada na računaru. To je već pitanje OS-a, a ne same plastike. Kada god treba uraditi neku konverziju medija u drugi format, korisnik je prinuđen da to uradi na računaru. Tako se stiče utisak da je računar kuhinja, a tablet trpezarijski sto - na njemu je ono što se spremi u kuhinji. Ukoliko se pojavi greška da je microSD kartica oštećena, ne postoji način da problem rešite na tabletu, a da ne formatirate karticu. Taj problem se u većini slučajeva vrlo lako rešava na računaru, uz pomoć malo naprednijih alatki kao što je *fsck*.

Zaključak je da tablet "još treba da sazri", a moguće i da "promeni odelo", pa će jednog dana postati potpuno samostalan.

### <span id="page-49-0"></span> $1\$  4) / 8  $\lt$ ;  $\mathcal{Q} \lt \mathcal{Q}$  >  $12<$

KJEH - J;  $\nabla$ D(E)  $\nabla$ **Z** 

FH J>E: DC 8HE@LCC7 ICE I7 PD7B' W7 @ JE ") A7AE I; AEHIU; J7IJ; H? ? @WCDE=E JE=7 / ELEC 8HE@ Z CE: 7 KH7: TCE @ 7D C7BPHE@A7JAE@@I7CEAEC81D79?@  $L: ZDTK: DE=$ 

97E WEICEL: Z?: E17: 7 H7: 18' TH7: K FHE@AJ7 Z CE FE: ; B0?K <7P, >7H L; HA? ? I E<JL; HA? : ; E \* HLE Z; C E FEL: P7J?IL: WE @ FEJH 8DE E: : BA JHEDA: F7 Z C E ED 7 FH Z? D7 FHE  $=$ HC HD@

#### $. >1B2 > ?8612$

\* HLE Z; C E FEL; P7J? J7I J; HD7  $\neq$  @0: A7E WE ICE JE H7: TEPFHEV BPFKJ 37 FE \; J7A FEL; ` 2l; 405; 49 17 J7I J; HEC AE@ FEL; PK@J; D7 ; 49 ? : @7@ EJFEHDAEC . 7AE^; @ FEJH 8DE : HK  $= ?$ AH7 **@EJFEHD?A7** : 7 L; `; J; D7

%7: 7 FEL; `; J; J7I J; H JE 8?JH 87EE: 7 7-B: 7 A7E D7 1 B9?

 $-B$ : ; Z?: ; E @ J; L; PL7D@ : E: ; D7  $\neq$  @9: (7;49 FHLE L; 2); EJ FEHDAE: 4g 57 P7JC D7: HK=?AH7@ L; 2); 7DE: K A7JE: K L; 2); D7

. E 8?8 THE JE WE I; J'R; >7H L; HAE= :: B7 17: 7 @ LH C: : 7 FH ^: CE D7 I E<JL; HA?: ; E E: DEI DE FHE=H7C ?H7  $D@$ 

#### $\approx$  <3 $\cdot$ B2>?8612<

\* H D: = E WE FE\D: CE I 7 FHE=H7C ? H7 D@C FEJH8DE @ :7 E8@ID?CE 7B-EH217C AE@'; BCE: 7 TCFBC; DJ? **HZCF** 

7AB 97B@D7C @ : 7 I : D7 IL7A? FH2I? I7A : K=C; J7 EIL; JB@DEIJ : TE: ; FE L; Z7 %7: 7: E: 7: EI J ?= D; I LE @ 7A ? CKC EIL: JB@DEIJ? D7 IB: : Z?FH2l? 7A EIL; JB@DEIJJH 87: 71; IC7D@

) LE CE; CE KH7: 21? J7AE WE Z CE D7FH7L2J? @: DK = EE87EDK FHEC; DBQLK AE@ Z; \KL7J? JHDKJDK LH:DEIJ  $EIL$ ; JB@DEI J? :  $E:$  ;  $V$ @: DK FHEC; DBOLK AE @ Z; I ?= D7BP?H7J? :  $7$  B' I; EIL; JB@DEIJ FH? IB: ; Z; C

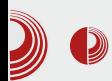

Arduino kontroler

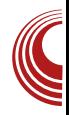

pritisku smanjuje ili povećava.

Napomena: Pre nego što počnemo, Arduino ne sme da bude povezan sa elektronikom, pa ćemo izvući žice koje su povezane na GND i na 5 [V].

Sada je vreme da implementiramo našu ideju. Pokrenite Arduino radno okruženje i počnite novi projekat.

Kôd programa:

```
const int ledPin = 3;
const int buttonPin = 7;
char brightness; // Promenljiva
koja pokazuje osvetljenost
diode
char increment;
void setup()
€
  // Inicijalizacija svih pin-
ova
  pinMode(ledPin, OUTPUT);
  pinMode(buttonPin, INPUT);
  // Inicijalizacija potrebnih
promenljivih
  brightness = 0;
  increment = 0;\mathcal{Y}void loop()
\left\{ \right.// Provera da li je taster
pritisnut
  if (digitalRead(buttonPin) ==
HIGH)
  \overline{\mathcal{L}}if (increment == 0)
brightness++;
      else brightness--;
```
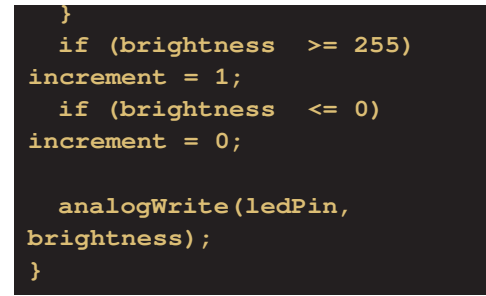

Sada je samo potrebno da ponovo povežete elektroniku na *protobogrdu* sa Arduino-om, i da program prebacite na Arduino.

Trebalo bi da pri svakom pritisku tastera LED dioda bude što svetlija, a kad dođe do svog maksimuma, polako postaje tamnija.

U ovom broju smo uradili jedan zanimljiv projekat korišćenjem relativno dostupne opreme i znanja koje smo stekli. U narednom broju ćemo vas uvesti u serijsku komunikaciju između Arduino-a i računara.

<span id="page-51-0"></span>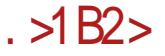

# $1 - 6! 1\%62\%441\%$ " / 3  $=\geq 2 \, \textcircled{2} 7$

 $12<$ 

KJEH#7D KBJELZ

; A7: 7 : 7LDE K L; EC 7 L; EC 7 K: 7B@DE@=7B7A1 ?@ A7: 7 @ Q ?7B KFT AED, A97@ FH AE 87A7HD, F7H9; 8: P " 7 8 B" FHL B = ? @ 49 @ C AEH? ID®?IK CDE=EL?W 9; D?B>7HL; HAE@ @ 8 E 1 FEHK\ 17D K : : D=B 48 B, =0:9 34 L7H@DJ? ' E: 7 I; FH?  $I$ ; Z7J; JPL Q D C E: ; C 7T A E @  $I$  K I; E: >7H L; HA3 H7PEAEL7BFE JEC; WE  $Q^2$  %  $Q^2$ ,  $Q^2$ ,  $Q^2$ ,  $Q^2$ ,  $Q^2$ ,  $Q^2$ ,  $Q^2$ ,  $Q^2$ ,  $Q^2$ ,  $Q^2$ ,  $Q^2$ ,  $Q^2$ ,  $Q^2$ ,  $Q^2$ ,  $Q^2$ ,  $Q^2$ ,  $Q^2$ ,  $Q^2$ ,  $Q^2$ ,  $Q^2$ ,  $Q^2$ ,  $Q^2$ ,  $Q^2$ ,  $Q^2$ ,  $Q^2$ ,  $Q^2$ ,  $Q^2$ ,  $Q^2$ ,  $Q^2$ ,  $Q^2$ ,  $Q^$ TCFBC; DJH7DIE<JL; HA? . E @ H PKB J? FOR JHEW D@C "' 97ABKI 7 ? KIFE H7L7D@C H7\KD7H7 A7: 7 IJ: 878 D7 CH ` ? 7B' @ FE=E: EL7EE AEC F7D?@C7 FEFKJ ' %\$: -: ?4 > : ?: = 7 @09??  $E1$  J7BC 7  $@H @''$   $= 49?0/$  $4 \text{G}$ :  $\neq$  8 E : E JHP FKJ7 C 7D@D; = E AE: >7H L; HA3 C E: : C 7 7 = EC B7 \ T FEL7 ? FH7J; Z3> AEC FED; DJ? @ C E=BE 8 2J? KABED@DE\C; @D@AEL7FHE?PLE:D@  $FE@&CDB - 7 HIE@17D@C : El :$ D?@ I J7EE F7 @ FEI J7EE J; WAE H7PBAE L7J?>7H L; HA; ?Q DCE: ; C; T17CE FE L; B 2D? \* HC; H7 H7: ? : 90C 9? % @ \ ? J I E<JL; H A? C E: ; C : EA @ : 90C 9? C7D@ FHE9: 1 ? + 7D@ H7 : E I E<JL: H A? \* HL?D?@ H7: E D7 49@C @: EA @: HK=?C E=7E 8 21? D7J: H7D D7 JE AEC F7 @P+7D@C ! /=490= ? Q AH D7LB@D@CT60=907. 0 A7HJ?B: C7@ IBRIDK 3 JEHROR GENEC 7PD: TA7HR9:

L; ZD7 17 & \ TFEC 1K 8 B, AEC F7JP3 BD; 17 49 @ 28 : EA IK A7HJP3; AE@ IK FE IF: 92479?@ JH" ?B FEIB : D@LH? 7A C E: ; HD; " J; >DEBE=?@ ? 8<sup>3</sup>B C7EE L; Z; E: LEP7\A; : EPLEB "C7B DKB; WDI; : 7 FHEH":; FE: EC BODIC D7C 49 @C: ? JHBK9?@C 7

696

7AB >7HL; H ? 148 B, =0 D7 D@CK : EA = E: @ FHE=HC 8 BYD @ D7W FH@U; B@ 7D7I EL7 AEDIJ7J79?@ D;  $CE$ ; 821?1.97 < 16? 48 2

49 @C AEH 9 D'9? IK I; TP8 EHEP P7 FH7LE : 7 AKF; >7HL; H8; PFH 2D J7BHPDE= **CC 7 DI JH 7C** : : I AJEFT EF; H7J LDE= 17 J; C7 7BPE8; : 7 @ : ED; AB \* ? HEL7 @HK FHE9; IK FHE?FLE: D@ JE= ?JE= >7HL; H7 1DI J7B79?@ ? AEHWZ; D@ : HK

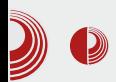

### Firmware i secure boot, FUD ili pretnja?

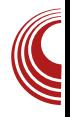

gih operativnih sistema može predstavljati bolno iskustvo.

Sve se svodi na minimizaciju troškova u proizvodnii, diferencijaciji i ograničavaniu funkcija hardvera koje bi on inače mogao da obavlia, a koje je proizvođač sa namerom onemogućio kroz firmware, da bi kupce naterao da pazare skuplij proizvod sa mogućnostima koje im možda nikada neće zatrebati. Primer za ovo je Intel, koji je H67 chipset "osakatio" tako da je VT-d podrška izostala jako se kroz BIOS mogla omogućiti. Ako ste planirali da svoi *desktop* računar koristite za virtuelizaciju, kupili Intelov procesor koji podržava VT-d instrukcije, kupili matičnu ploču sa *chipsetom* koji po specifikacijama podržava VT-d, čekalo vas je neprijatno iznenađenje u vidu OEM proizvođača koji su po smernicama iz Intela onemogućili VT-d u BIOS-u, a što u trenutku izlaska matične ploče na tržište nije bilo jasno naznačeno. Sa druge strane, proizvođači GPU čipova koriste *firmware* da neispravne komponente čipa isključe, a da proizvod ostane potpuno funkcionalan sa umanjenim performansama, što je apsolutno korisno za kupce koji grafičke kartice mogu kupiti po jeftinijoj ceni, a sa svim mogućnostima koje skuplje i brže kartice imaju; mada su ti isti proizvođači pribegavali istoj taktici kao i *Intel*, pa su korisnici hakovanjem firmware-a sa jeftinijim karticama dostizali performanse bržih (AMD HD6950 -> HD6970). Dakle, firmware može biti koristan i kupcima i proizvođačima, ali se može i zloupotrebiti, tako da, inače ispravan hardver ograniče

zarad manipulacije tržištem - dok god su sva ograničenja jasno naznačena na proizvodu, a često nisu, to i ne predstavlja neki problem za kupca.

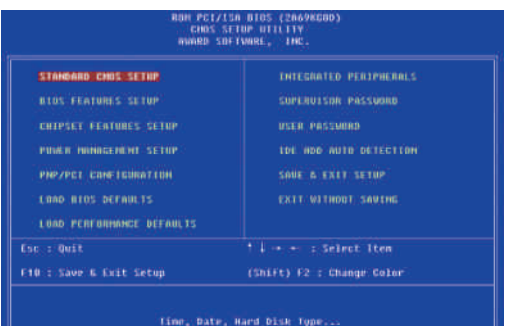

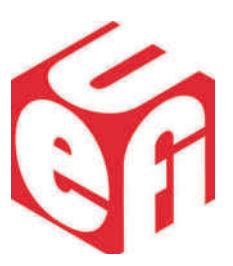

Najpoznatija implementacija *firm*ware-a se ogleda kroz BIOS/UEFI. To je<br>interfeis kojim možete upravljati kojim možete upravljati osnovnim postavkama računara i njegovih komponenti. Radi unifikacije, osmišljeno je nekoliko standarda i specifikacija od kojih je najbitnija ACPI. ACPI je otvorena specifikacija koja je, makar na papiru, platformski agnostična i koja kontrolu nad konfiquracijom i stanjem hardverskih komponenti prebacuje na operativni sistem koji podržava ACPI. To konkretno znači da korisnik, ili operativni sistem, može da reguliše podrazumevanu brzinu ventilatora ili takt procesora itd. Zvuči dobro, u mogućnosti

### $.$  >1B2 >

#### ICE: 7 K E: H ^; DE@C; H ? AEDJHE BWCEHY: >7HL; H7 AE@ICEFBJBP

":: < $D^2M$  E: H ^: D 8HE @ 78: B7 AE @ IBC: A7E TOJ: H: @ TPC: ^K EF: H7J2LDE= 13 J: C7 ?17C E= 14+8 B . = 0 7 FHE?PLE^7\?::< D?WK EL: J78: B Ţ. PLEHDIC AY: EC AE@I: P7JIC  $17$ FEC EZK  $4 = \times 1$ ?  $\overline{B}$  9.07 : 8:40= FH JL7H7 K 81D7HD? E8BA AE@ @ : E I JKF7D J@L? BOQ K 60=907 FHEI JEHK  $\frac{9}{7}$ AE I: = D. H79?@ C.7J? D2> FBE\7 P7@: DE I7 EIJ7JAEC AEC FED; DJ?AE@ **ID. CE:: HDK " FBTJ-EHCKIC: D@@** IL7A; = E:  $D$ ; LHE @ AH7J7ALH C; DIA? F; HE: AE@I; CE; FEIL; J2J? FE: HV91? FHEPLE: K AE@@ 7AJK; BYD D7 JH ?WK \* HC; H7 H7: ? 7` KHHPTD@ ! %7 I; FE FH7L?BK QP879K@T JEAEC FHL; : L;  $= E: D$ ; E: A7AE I; FHE?PLE: D7WE D7 JH ?MK 7 P7J?C I; IL7A? L? 14+8 B, =0 FE: HW; P7 J7AL; FHE?PLE:; KA? 7  $-L7A7 =$ ; D, H79?@ DEL3 C 7J? D3 FEE 7  $@:$  EI JKFD7 K L? K H7PBR 213 C E :: BY  $3 JE = !$  7 E: AE  $\circled{2} \circled{P}$  P7 I L7A? D, EF>E: DE E: H7L7J? ! % P7 Wa @ FEJH 87D: ELEB@D 8HE@FHE=H7C; H7 WE IL; D7H7LDE AEWT 37JE I; LH C; P7 AE@ JH7@ EL7@ ? FE: HWA; D. FH I J7DE I C 7D@@ F7 I; : E=7^7 : 7 I7 HAY KD7HEC AE @ @ LH C; WD I L; =7  $= E: 20K : 7D7 ? FEH : E \geq B : D$  FHE 8B C 7 D, C 7J; : HK=K EF9? @ EI ?C : 7 17 FHE8B C TC 7 D7K 1; : 7 <KDA9TED? W.J;  $\overline{18}$  : 7 FHE87J; : 7 > 7AK@J; 17C ! %' E; J; AKF2J??DEL CE: ; BWE @ FHE? R.E^7\K L; BA7 @ L; HEL7JDEZ7 : 7 Z; L7C H Z?: 7 D; E: = EL7H7 @ P7 <KDA 9 ED7 BDEI J KH ^ 7 @ D7 JEC EF; H7J? LDEC 13J; CK

\* EI JKF7A > 7AEL7D@ ! %7 I; E=B: 7

K AEF? FD@ 8?D7HD3 " J78; B" ?P P7WZ: DE= C; CEH@AE= FHEI JEH7 D@ >ELTC FH JL7H7D@C K TALEHD? AY: FHBF=E^7L7D@C JE= AY: 7 D@ =ELTC AECF7®HPD@C 7 P7JTC K\2J7 L7D@C FECEZK: ; <2017D3 60=907F7  $HTC$ ; J7 $H'/L$ ; ZD? IBK\7@L7  $^\text{\textregistered}$ AEC F7  $\circled{B}$  +7D I 7 4 =  $\times$  1? AEC F7  $\circled{B}$  HEC  $E: I J H^{\prime} D: I = F H E^{\prime} P L E^{\prime} \wedge 7 F$ 7 KIBK \7@ : 7\7A ?D; CE: 2< 24K@J; L; Z I 7C E FEAKW J; : 7 = 7 AEC F7 @ PJ; I 7 9?07 AEC F7@HEC K L; BAEC 8HE@ IBK\7@L7 9?07 AECF7@BHZ: ?PLHW2V? 8HEQ EFJC P797Q FHRQL2J? KFEPEH D@ F7 \7A ? = H VA; WE : ELE: ? : E P7AB& A7: 7 I; " IF: 93<4A79? @ ? D;  $F H C$ ;  $D @ Q$  :  $EIB$ :  $DE$   $L; Z$   $I;$   $I%$ FHE=H7C; HPE: BK\K@ P7 JHAEL; AE@IK : ELEBO? : 7 > 7H L; H H7: ? ? FH7LDE D7 **CC 7 DI JH 7C T EF; H7JLDEC 13J; CK** \C; I; ;< AJLDE FED?NJ7L7 FBJJ-EH CIA?7=DEIJ? D7 7I F?+79?@ " IF; 9? **<A79?@** 

### Firmware i secure boot, FUD ili pretnja?

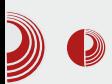

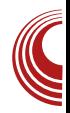

Ako zaboravimo BIOS na momenat. firmware može da sadrži patentom zaštićenu intelektualnu svojinu koja umnogome može da oteža razvoj otvorenih *drivera* za hardver koji ga implementira. Veliki broj Linux korisnika koji su bili, ili i dalje su, ponosni vlasnici netbook prenosnih računara sa Atom procesorima i GMA500 (Poulsbo) IGP-om, znaju šta znači muka, gde se stabilnost i performanse pod Linuxom mogu opisati u rasponu od patetičnog do jadnog.

Nekoliko saveta kojih bi trebali da se pridržavate prilikom kupovine novog hardvera<sup>.</sup>

- Nemojte biti "early adopter"; sačekajte par meseci pre kupovine najnovijih komponenti koje su tek izašle na tržište. Posebnu pažnju obratite na matičnu ploču.
- · Pretražite kakva su iskustva Linux korisnika sa željenim hardverom. Kernel bugzilla je odlično mesto gde možete da počnete; na raspolaganju su vam i internet forumi.
- · Dobro se informišite o specifikacijama uređaja, vitalnim komponentama na kojima je baziran, proverite da li se driver za taj uređaj aktivno razvija unutar kernel stabla da biste izbegli zavisnost od OEM-a i njegove podrške za Linux.
- · Pročitajte korisničko uputstvo svakog uređaja kojeg nameravate da kupite, pre nego što za njega date novac.
- Poželjno je da je na ambalaži opreme koju kupujete naznačena

podrška za Linux.

Postoje nekoliko projekata koji za cilj imaju *firmware* otvorenog kôda ili makar olakšavaju dizajniranje istog, kao što su: Coreboot, Intel FSP, Open-Boot i OpenWRT. Međutim, istina je da nijedan nije dobio podršku od strane većine OEM proizvođača, te se ovakvi projekti retko gde mogu videti primenieni u praksi.

U sledećem broju LiBRE! časopisa opisaćemo UEFI i Secure boot i nijhov uticai na korisnike *Linux* baziranih operativnih sistema.